### **Welcome**

Kirklees Council uses technology to work smarter.

We currently use

- Office 365 Microsoft suite of applications and email in the cloud
- Outlook emails/calendar
- Skype for business which is an office communication system for messaging/calls and videoconferencing

All of this helps us to work smarter because they all interoperate and talk to each other seamlessly. This means you will be able to tell at a glance who is available, who is busy, their location and when they will be free to talk - even if they are working at home or in another office.

This pack gives some basic guidance on the Office packages and email system, along with information about keeping your reporting loss or theft of equipment and the support available to you through your Group Support & Development Officer, the Councillor Support Team and IT.

- 1 Details regarding Support
- 2 Instructions for authentication
- 3 Skype user guide
- 4 What to do in the event of loss or theft
- 5 Password/Equipment Guidance
- 6 Information Security Policy
- 7 Electronic Communications Policy
- 8 Removable Media Policy
- 9 Updating Multi-Factor Authentication details for Office 365

### **Member IT Help and Support**

#### **How to get help if something has gone wrong**

IT Services are available at any time through an on-line portal where requests and issues can be logged and self-help guidance can be found.<http://itservicedesk/home>

A full support service will be operated through the IT Service Desk. Hours of support are: **07:15 – 17:30 Monday to Friday.** This can be accessed through dialling internally using **ITServiceDesk** or **46883**, or externally on **01484 414728.** Your call will be answered and logged by our dedicated Service Desk team and attended to by a member of the team.

Alternatively you can email the IT Service Desk, at **EB.ServiceDesk@kirklees.gov.uk** 

In addition to this IT will have a presence within Civic Centre 3, both with the Executive office and Councillor Support. This will be Monday to Friday 9 while 3, Councillor Support then have a direct route in to IT if there is anything urgent.

Limited support service is available (excluding bank holidays):

**06:00 – 07:15 Monday to Friday 17:30 – 22:30 Monday to Friday 07:00 – 19:00 Saturday and Sunday**

The numbers for calling this service are the same as for the full support service. This limited support service will offer targeted support dealing with a quick response to the most common IT issues such as password or system resets.

During the limited support hours your call will be answered by a colleague in our Support team who are usually working from home during these times. The majority of calls we have received from you have been around accessing your system, things such as password resets, these can generally be dealt with remotely and immediately and in most cases can be resolved during this first phone call. More complex issues may require access to the full range of technical skills and therefore may take longer. Our Support colleagues will answer your call personally if they can but if they are busy and cannot get to your call in time please leave a message and you will receive a prompt call back – usually within 30 minutes. You can also leave a message on the automated system for us outside of these extended times and we will contact you when we are next available.

#### **Where to direct more general queries to ensure you get the best response**

Some of the calls you raise are for advice or queries. Your councillor support team work closely with a dedicated IT Officers within Civic Centre 3. They understand the types of problems you face and what would best help you. A direct call during normal office hours to councillor support should be your first port of call. They will contact the IT team on your behalf if necessary. Taking this route will ensure you get your general queries and advice requests answered quickly and importantly you'll always be talking to someone who can offer you the best tailored advice. **Councillor support** can be contacted on: **01484 221000.** Of course you can continue to log these through the normal support numbers if you prefer.

#### **What will happen if your issue is complex or can't be fixed remotely**

On some occasions the issues you raise are complex or hardware related and unable to be dealt with remotely. In these cases we will arrange with you to bring equipment in or do our best to arrange for a site visit during normal working hours as long as it is planned with a least 48 hours' notice, although outside of this we will try to accommodate urgent requests. In an emergency we will transport staff to the job by whatever means required. In these more difficult situations these calls will be escalated to the Operational Manager and the Principal Officers in Support. They will manage these issues directly

### **Member IT Help and Support**

with you through to resolution, keeping member support colleagues informed, and will work with you to agree the best course of action. During normal office hours, these people can be contacted on **01484 221000.**

#### **Web Access and VPN logons using Two Factor Authentication**

You will need a token to complete the two-factor authentication process. This is only required for VPN access to the Council Network and for use with Outlook Web Access.

If you do not already have a token, please contact the IT Service Desk (01484 221000 or email it.servicedesk@kirklees.gov.uk) and they will send one on to you.

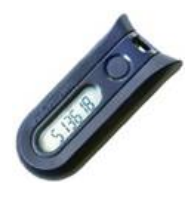

 You should hold the token with the button to the right hand side. When you press the button, a 6-digit number is provided which should be entered after the password as detailed below

### **G** Kirklees

#### **Authorised Users Only Kirklees Council Gateway**

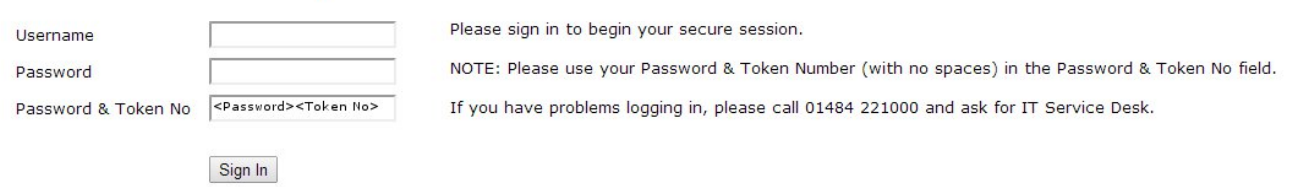

#### **VPN Connections to the Council Network**

Two factor authentication to the VPN logon process from PCs and laptops running Windows 7.

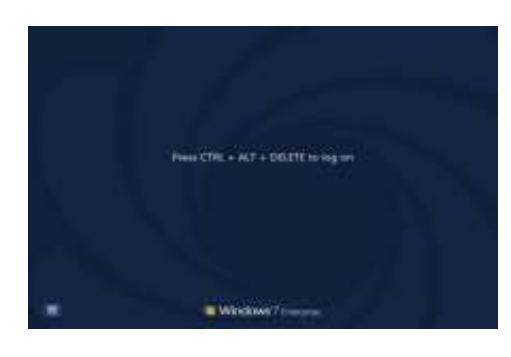

Press CTRL+ALT+DEL at the initial screen (if prompted).

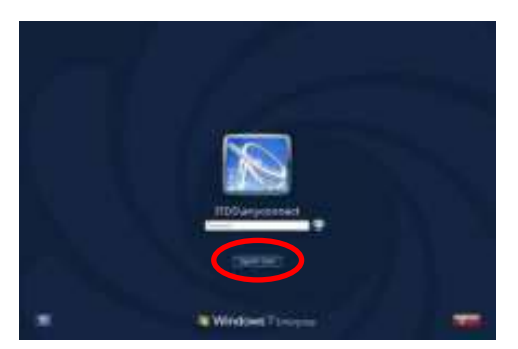

Click on 'switch user' when prompted for password.

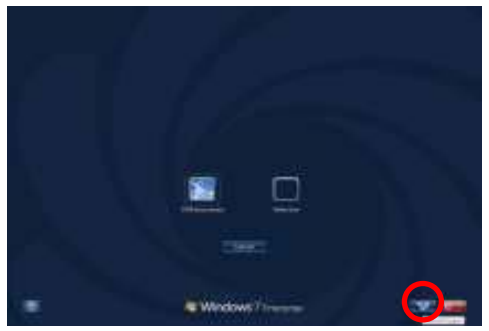

Then click on the additional 'network logon' icon in the bottom right hand corner of your screen

Click on this to launch anyconnect software.

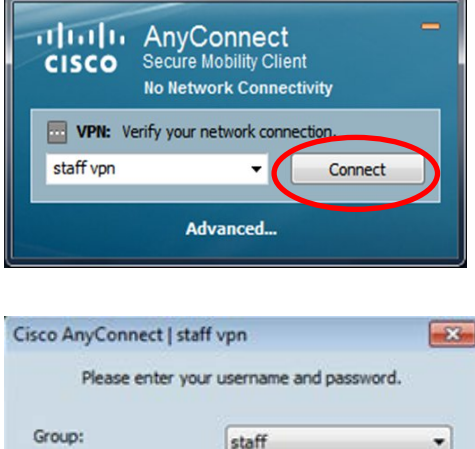

username

 $\alpha$ 

<Password><Token No>

Cancel

Username:

Password:

Click on 'connect'

Enter your username, and password and token number details when prompted.

Accept the KMC Network policy. You will then see your normal login screen. Enter your password as normal and you should be on the network.

As before, the password should be entered on the following line, immediately followed by the code on the token.

### **Lync User Guide**

Please check the Intranet for several guidance documents that are available.

#### **In this guide:**

- Using Skype
- Presence
- Instant Messaging
- Making a call
- Receiving a call
- Missed calls
- Voice Mail messages
- Voice Mail messages
- Things to know

### **Using Skype**

Once you have logged in you will see the Skype icon appear on your bottom bar

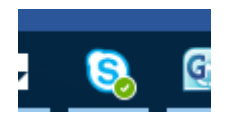

Click on the Skype Icon and the following screen will appear. At the top of this screen you will see four icons, these are:

- 1. Contacts
- 2. History
- 3. Phone
- 4. Phone

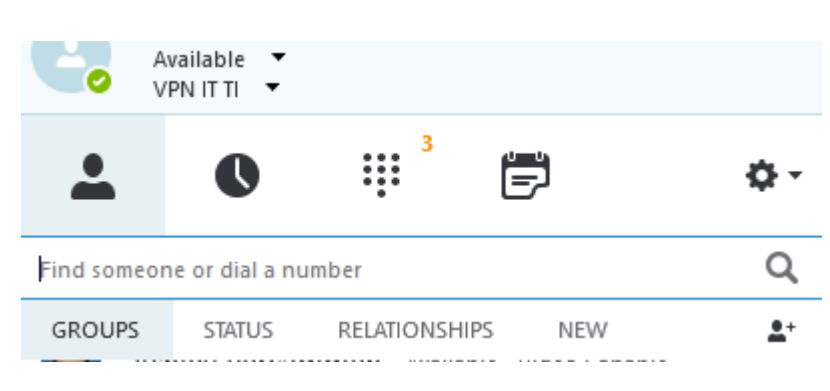

**1 – Contacts** – The **Contacts** tab will show you the Colleagues you are in contact with. You can choose to save new contacts in this section, and organise them into groups and/or teams if you so wish.

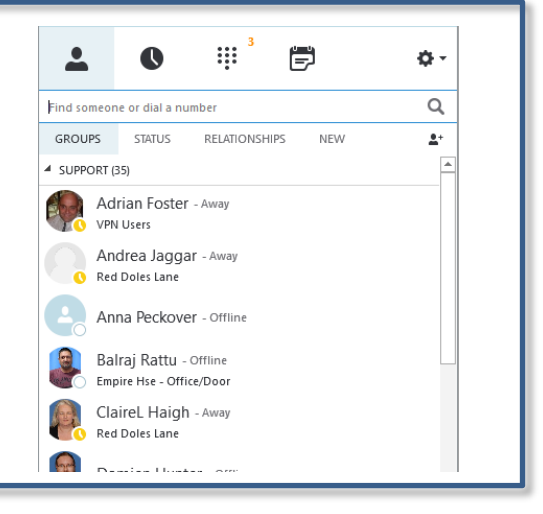

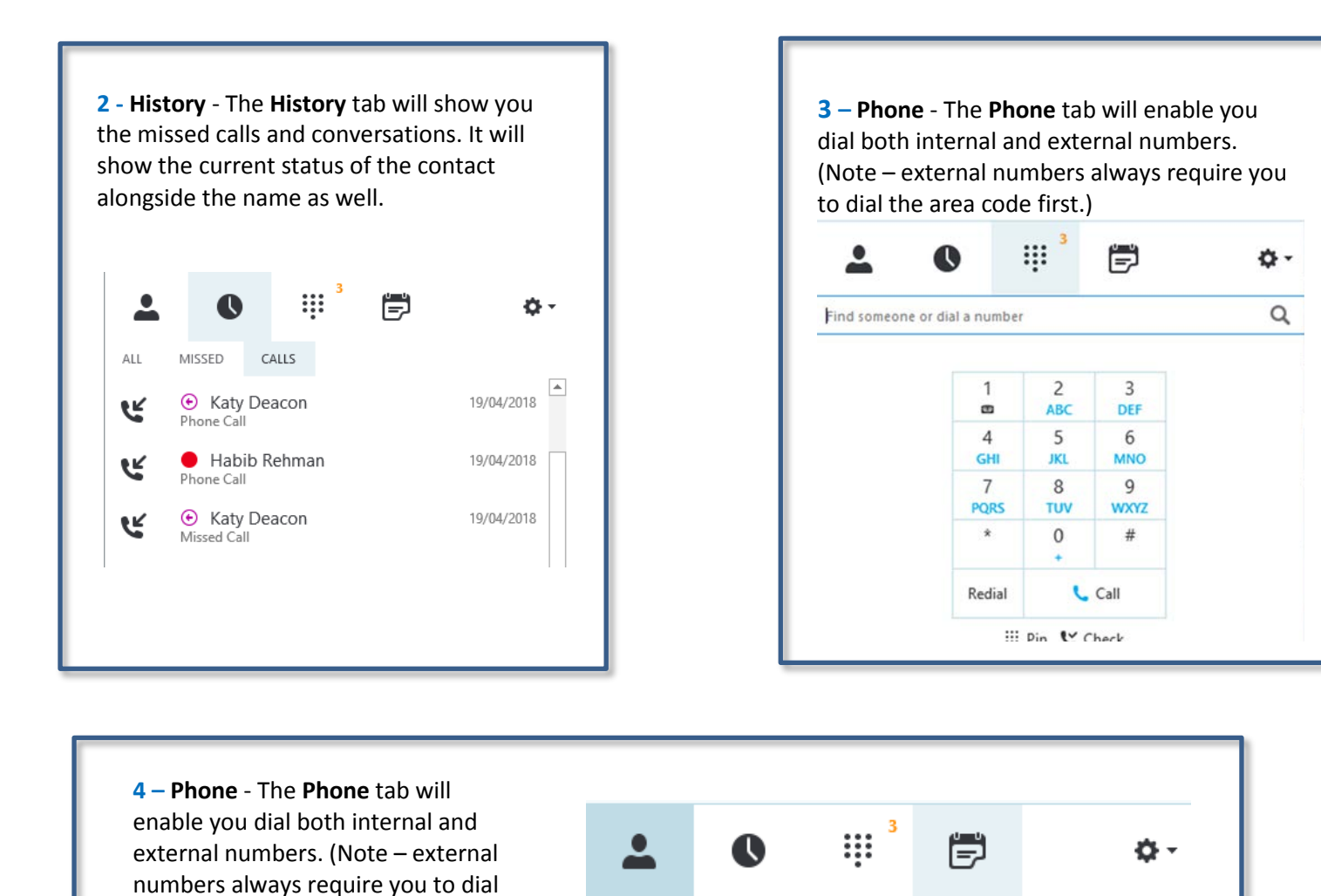

### **Presence**

the area code first.)

Skype provides an immediate, visual representation of a contact's availability, or presence. By simply looking at the contact list, you can find everything you need at a glance.

All day

00:00 Children's service 365 Migration

You can easily change your 'Presence' by left clicking on the tab under your name. Select the 'Presence' that is appropriate for you.

**TODAY** 

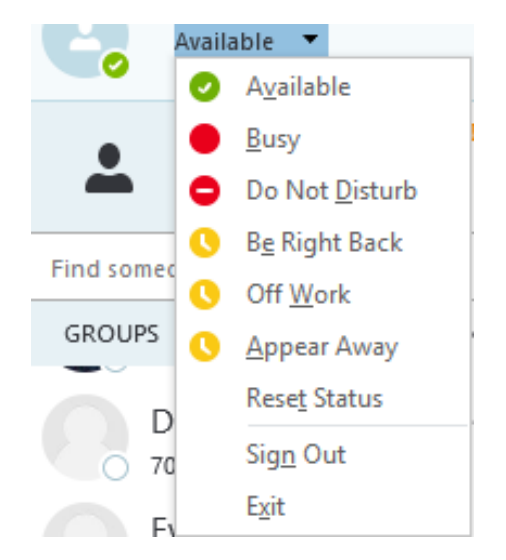

### **Instant Messaging**

To send an instant message, double click on the contacts you wish to message. Alternatively, search for their name in the 'Find a Contact' box at the top of the Skype window. A new window will appear that will allow you to type a message to that person.

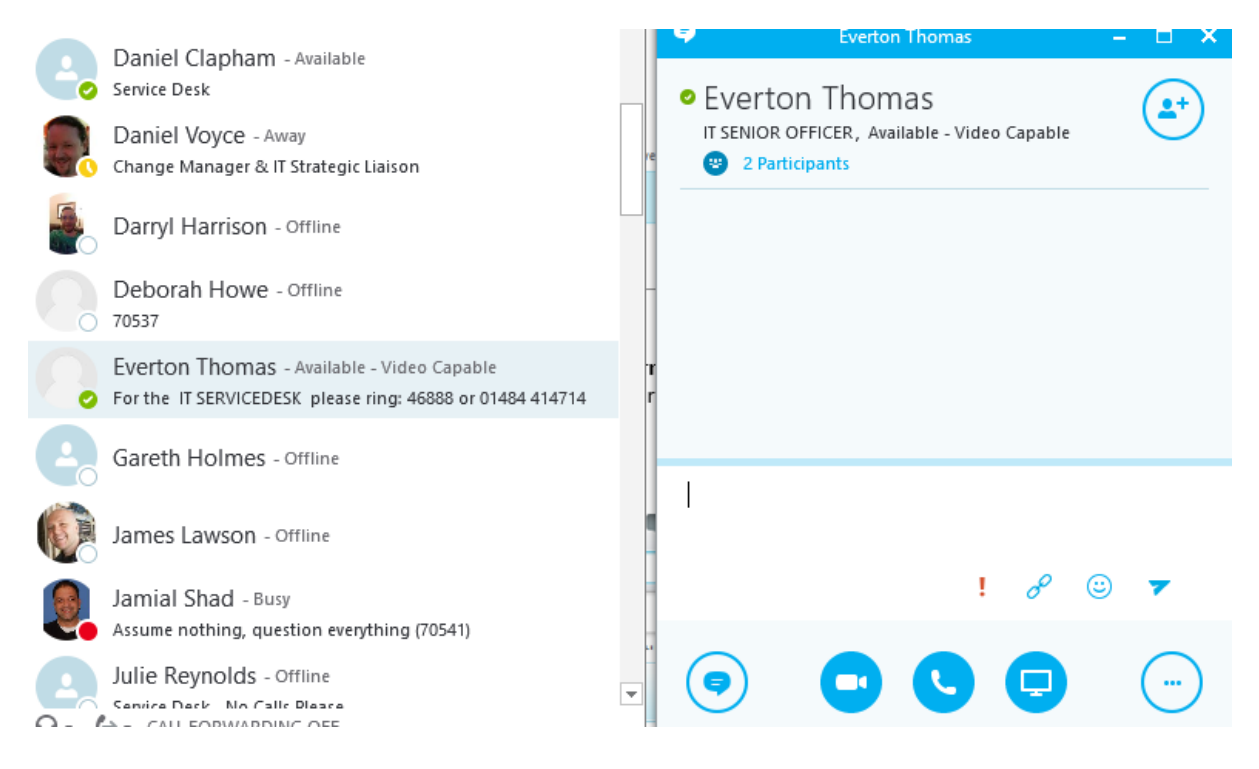

### **Making a call**

You can use the phone section to dial the number you wish to ring. Please note **external numbers always need the area code dialling first.** You can also search for or select any of your contacts to call by selecting their name and then selecting the call tab. You can select the individuals picture of bubble and access the extra menu to call, message or video call them.

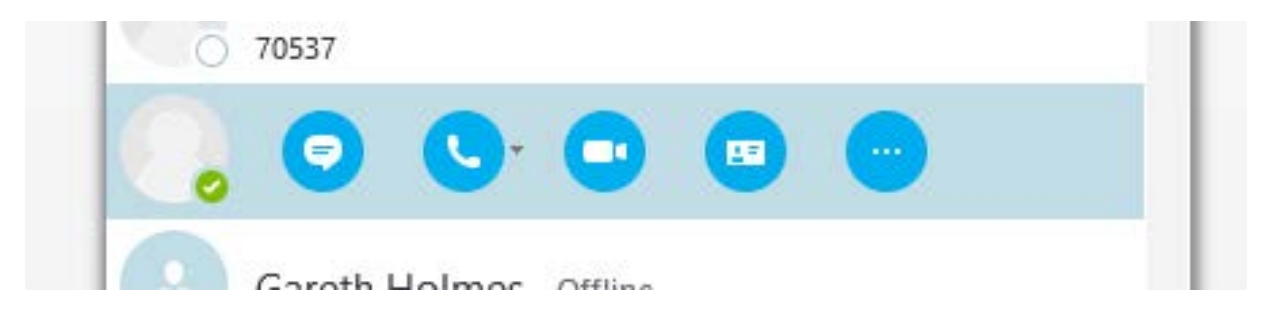

### **Receiving a call**

When receiving a call in Skype the following box will appear:

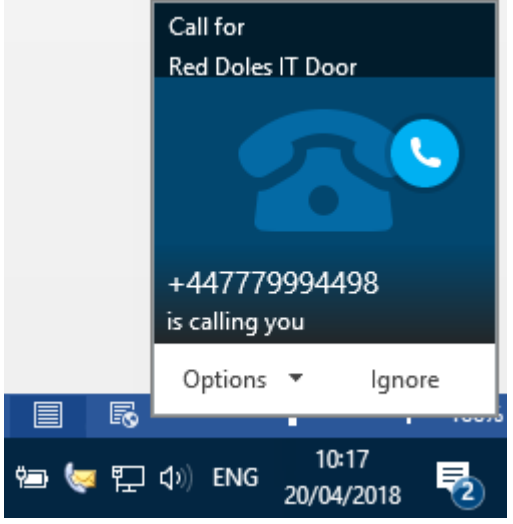

You can accept the call by pressing the green phone icon, redirect it to another person or your voicemail, or decline the call completely.

Please note that the presence and picture of the person calling you may not always appear. When a 3rd party company phones you, their number maybe the only thing that appears in the window. The same options will be there for you to make regarding the call.

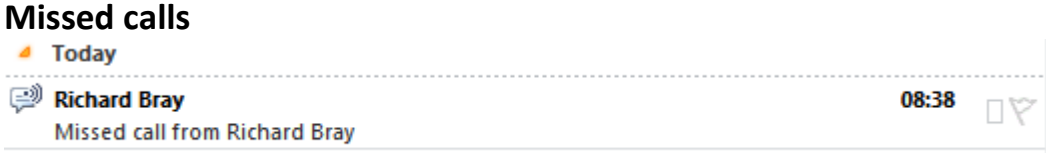

An email will appear in your inbox to say who has tried to contact you and when they have tried to contact you.

When you open the email you will get more details of the person / company who have tried to contact you.

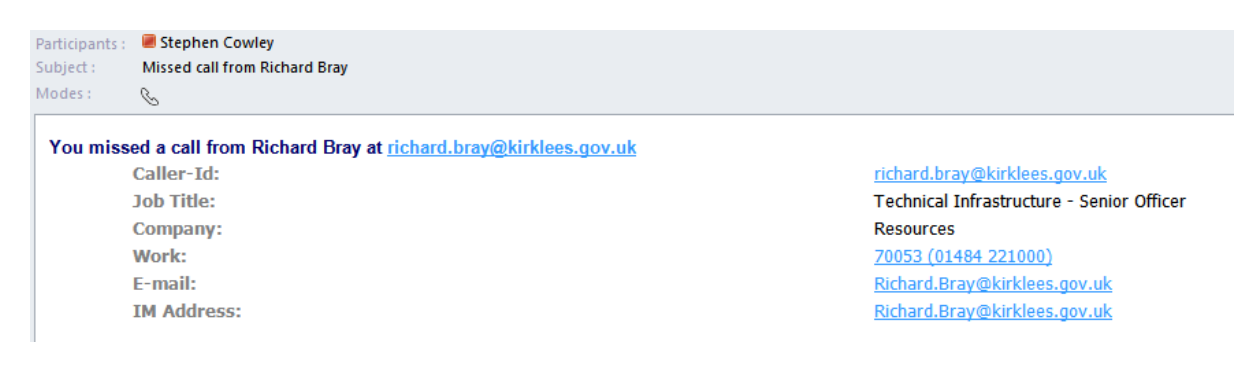

### **Voice Mail messages**

You will receive a Voice Mail message via an email in Outlook or you can view your messages in Lync.

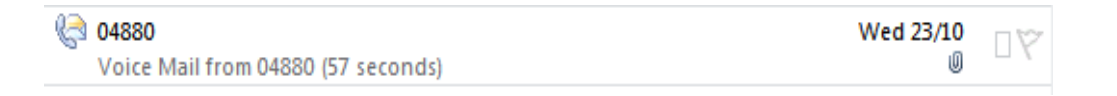

The contents of the email will appear as below. To listen to the message select the play button.

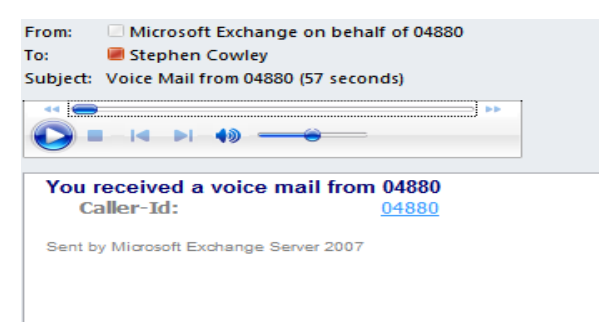

Alternatively, select the Skype phone icon and choose the Voice Mail you wish to listen to from the Voice Mail list. Listen to the Voice Mail by selecting the play tab.

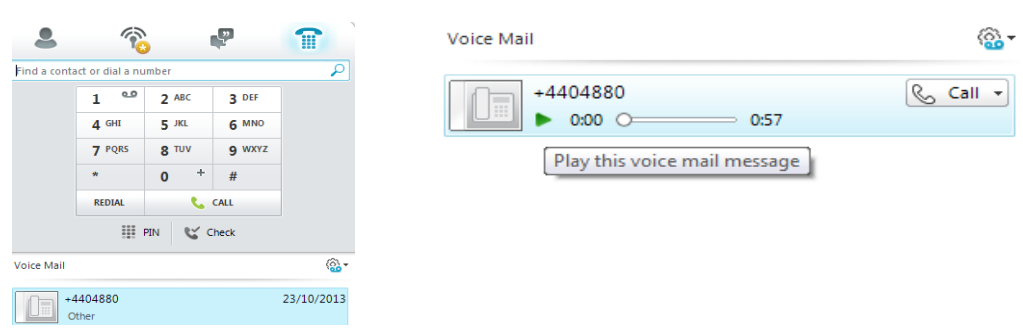

### **Things to know**

#### **Phone numbers**

The extension number you have and the external direct dial number are both part of the telephone system we are replacing. Everyone will be given a new 5 digit number to use internally; external calls will come via the automated switchboard.

#### **Making external calls**

As your Skype phone travels with you wherever you log in, we can't tie it to a specific geographical location, such as Huddersfield or Dewsbury, so when dialling any external number you need to use the area code. You no longer need to dial 9 for an outside line just enter the phone number, including area code it into the search bar.

#### **Updating people finder**

Open People finder by clicking [here,](http://intranet.kirklees.gov.uk/peoplefinder/) and on the right hand side there is a button called 'Edit my Profile'. This opens up your on profile, to edit any of the different sections click the Edit button in the top right hand corner of the section. To change your telephone number, click the edit button to the right of your name.

#### **Switchboard problems**

Please contact IT Helpdesk on 01484 414714 or 860 46888. This is the same number for any IT or Skype related issues.

#### **Voicemail PIN**

Please contact IT Helpdesk on 01484 414714 or 860 46888. This is the same number for any IT or Skype related issues.

#### **Contacting people outside the Council**

If you create a new contact in Outlook the contact will become searchable in Skype.

#### **Voicemail sound**

Occasionally, when playing back voicemails, they are played from your laptop speakers rather than your headset. To remedy this, simply click the Start button, click Control Panel and then open the Sound window. Set the headset as the "Default Device" by right clicking and choosing "set as Default Device" then set the Speakers as "Default Communications Device", again by right clicking the speakers and choosing "Set as Default Communications Device", so the windows looks like the one below:

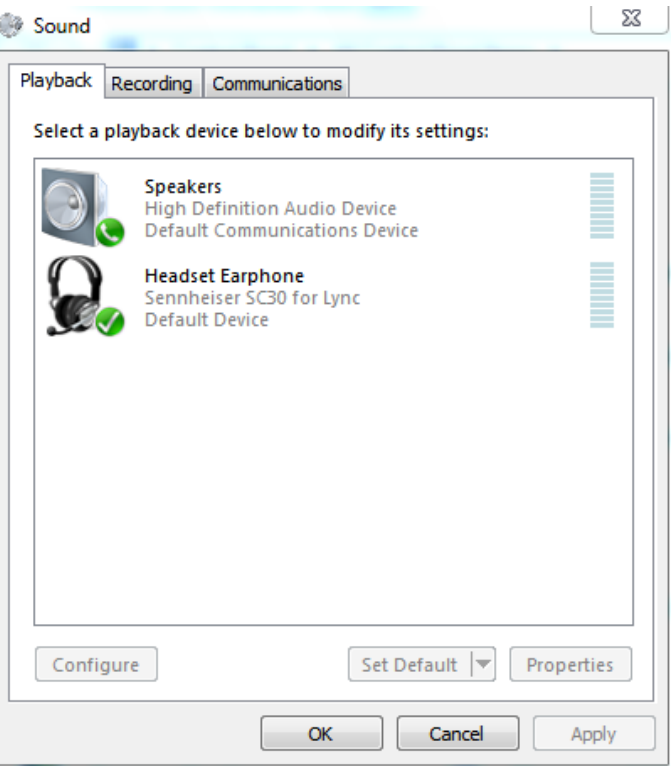

### **What to Do in the Event of Loss or Theft of Mobile Working Equipment**

Council equipment (laptops, PCs, printers) are insured against loss or theft, mobile phones are covered for unauthorised use – provided you take appropriate care of them and that you **report the loss or theft to the police within 24 hours**. It does not cover theft from an unattended vehicle and whilst you are travelling in the car our insurers advise you to keep the equipment in the boot out of sight.

Please bear in mind that although equipment is covered from a financial aspect, we need to take extra care of mobile equipment as they are likely to contain sensitive data or information.

If the worst happens and equipment is lost or stolen it's important that you follow the steps below:

- **Step 1:** Report the incident to the police straight away (within 24 hours) and obtain a crime number.
- **Step 2:** Contact EE directly to report it lost or stolen on 07973 100158 from a fixed line or 158 from a colleague's corporate mobile handset
- **Step 3:** Contact IT to let us know that your mobile device has been lost or stolen so that we can:
	- take necessary action to bar the device and protect our network
	- Contact EE if you are unable to
	- update the council's inventory
	- order a replacement device as quickly as possible
- **Step 4:** Request an incident report form from Kirklees Council's insurance team on 01484 221000 and ask for Insurance and pass it to your business support for processing.

Please also report the loss or theft to Councillor Support on: **01484 221000** or by email: [councillor.support@kirklees.gov.uk](mailto:councillor.support@kirklees.gov.uk)

Details of the Mobile devices IMEI and telephone numbers will be provided to the user upon initial setup of the device in the form of a business card - These details will be required when reporting the lost/stolen device to the Police.

Please ensure that you keep any council equipment in a secure place overnight and when unattended.

### **Passwords**

Kirklees passwords must contain:

- 1. At least one character that is uppercase (or in capital letters such ABC)
- 2. At least one character that is lowercase (or in small letters such as abc)
- 3. At least one number (typed as a number such as 123)

If you wish, you can also use special characters such as:

 $\leq$   $\sim$  ! @ # \$ % ^ & \* ( )  $_{-}$  + - = { } | \ : " ; ' < > ? , . /

You will not be able to re-use a password until it has been changed 10 times.

Passwords now last 91 days, which means they will tend to expire on the same day of the week that you set them up. If you do not connect to a corporate PC or laptop regularly then we would recommend that you set up a diary reminder to change it on the first Wednesday of the month, for instance. This reminder could be sent via Councillor Support if you wish.

If you wish to change your password before the reminder prompt, just press:

### **<CTRL> <ALT> and <DELETE>** together

You then get a menu with Change Password as one of the options; you may also use this technique to lock the device whilst switched on.

When you have changed your password on the network via PC/laptop you will be required to change it on DME as well, this will involve putting in the new password, you will be prompted that the password is unknown and ask if you wish to verify your login with the server, You should select Yes, you will then be prompted to enter the previous password for confirmation. You will have then realigned the passwords.

This is a link to a guide if you wish to read more about secure passwords: [http://intranet.kirklees.gov.uk/Policies-and-procedures/Council-wide/Information](http://intranet.kirklees.gov.uk/Policies-and-procedures/Council-wide/Information-governance/Information-security/SecurePasswordGuide)[governance/Information-security/SecurePasswordGuide](http://intranet.kirklees.gov.uk/Policies-and-procedures/Council-wide/Information-governance/Information-security/SecurePasswordGuide)

Please remember: Never let other people know or use your passwords. You are responsible for keeping them safe.

## **Kirklees IT Equipment**

Please note that equipment has been provided for your use only, it should not be shared with family members or friends. Any inappropriate use will be audited to you.

## **IT Support**

Please note that IT provide a normal working day service from 7.15am until 5:30pm and can arrange visits between these times as long as planned with at least 48 hours' notice, outside of this we will try to accommodate requests

We currently provide a standby service for telephony support from 6am until 10:30pm week days and 7am while 7pm at weekends, plus 24 hour support for life and limb services.

The IT Service Desk can be contacted via the main switchboard on 01484 221000 or Councillors can ring direct on 01484 414728 (external) or 46883 (internal).

e-mails can be sent to [eb.servicedesk@kirklees.gov.uk](mailto:eb.servicedesk@kirklees.gov.uk)

If you need to collect or drop off a piece of hardware with us, Kirklees IT now has two office locations for your convenience: You can send it in the internal post or drop it off in person, between 10am-12pm and 2-4pm, at the following locations:

**Red Doles Lane,** Huddersfield , HD2 1YF – open Monday to Friday.

**Empire House,** Wakefield Old Road, Dewsbury, WF12 8DJ – open Tuesdays and Thursdays.

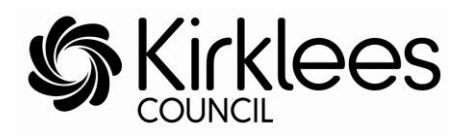

# **Electronic Communications Policy**

**\_\_\_\_\_\_\_\_\_\_\_\_\_\_\_\_\_\_\_\_\_\_\_\_\_\_\_\_\_\_\_\_\_\_\_\_\_\_\_\_\_\_\_\_\_\_\_\_\_\_\_\_\_\_\_\_\_\_\_\_\_\_\_\_\_\_\_**

**Owner:** HR Service **Author:** Sharon Crane **Last updated:** January 2012

### **Contents**

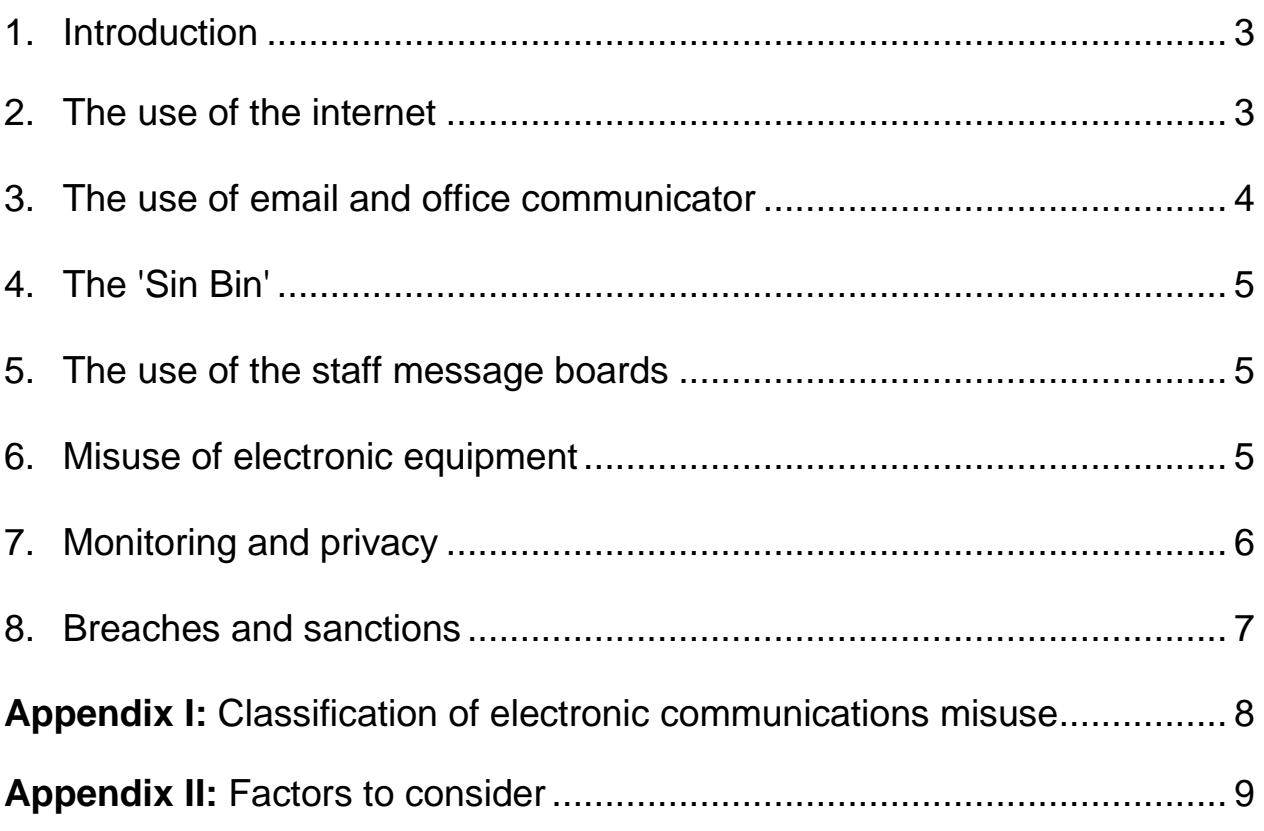

### <span id="page-16-0"></span>**1. Introduction**

All council electronic communications equipment is there to help provide a high quality service to our customers. The council allows employees and councillors to use the computer, email and internet for appropriate and moderate personal use. We trust employees and councillors to behave sensibly and to use equipment for personal use outside recorded working council time (for example, at lunchtime).

Where the council incurs a cost for personal use of electronic communications such as the telephone, mobile phone, fax and photocopying machine then personal use should be kept to a minimum and usually for emergencies only.

Use of electronic equipment often incurs costs for the council, for example text messages (even to other council mobiles) aren't free, this includes voice calls, SMS and MMS texts and any other types of messaging as well as premium rate and Orange 2-4-1 texts

This policy covers the personal and work use of social media in the workplace. For additional advice about using social media as part of your work for Kirklees Council, please see our [Social Media Guidelines.](http://socialmedia.kirklees.gov.uk/)

**Failure to follow any aspect of this policy (either deliberately or accidentally) could lead to disciplinary action against you in accordance with the council's disciplinary policy which may result in dismissal**.

### <span id="page-16-1"></span>**2. The use of the internet**

The internet is a valuable work resource, offering access to research data and other information sources. Users are expected to restrict internet access to work related sites within work hours. Reasonable personal use is permitted outside of recorded working council time (for example, at lunchtime). Any abuse of this privilege may result in disciplinary action.

Employees should not 'blog' using council's electronic equipment unless it is a legitimate part of their work. For example, management may use 'blogging' as a means of keeping their department up-to-date with the latest news from their service.

Following the removal of filtering blocks, employees now have access to many other resources, this means that social networking sites and webmail – such as Hotmail and Yahoo, facebook and Twitter are available. Kirklees recognises that employees have a right to a private life; however, we must ensure that confidentiality and our reputation are protected. We therefore require employees who use social networking websites to:

- Refrain from identifying themselves as working for Kirklees
- Ensure that you do not conduct yourself in a way that is detrimental to Kirklees
- Take care not to allow their interaction to damage working relationships between Kirklees, its partners and our residents.

Employees should not assume that their entries on any website will remain private.

**Failure to follow any aspect of this policy (either deliberately or accidentally) could lead to disciplinary action against you in accordance with the council's disciplinary policy which may result in dismissal**.

### <span id="page-17-0"></span>**3. The use of email and office communicator**

Email is provided as a work communication tool and any abuse of this privilege may result in disciplinary action. It must not be used to store or circulate personal email and any material that may be deemed by the council as offensive or discriminatory, or any material (including jokes, videos, pictures) that is actually or potentially defamatory of any person or organisation. For details of classification see appendix I.

Emails should be written in a professional tone and text, as they are a means of formal communication. Bear in mind that emails may be submitted as evidence in legal proceedings. The use of obscene language or swear words is prohibited. Please be aware that email discussions with third parties can constitute a legally binding contract. Use of the email system to copy and/or transmit any documents, software or other information protected by copyright law is prohibited without the appropriate copyright permission.

No email attachment should be opened unless you have absolute confidence in its origin as this is one of the most likely points of access of a virus into the council's computer systems. This includes material from a home email address. If you are in doubt, the email should be forwarded unopened to the Sin Bin.

Under no circumstances must an individual access the email of another individual within the council without express permission and a clear understanding of the reason for the proxy access.

Office communicator is our instant messaging, online chat, one click phone calls, video call system and also allows colleagues to know whether you are available, away from your desk or in a meeting and should be used in the same way you would use email.

### <span id="page-18-0"></span>**4. The 'Sin Bin'**

It is impossible to control what information is sent to a member of staff by email. However if offensive, obscene and/or discriminatory material is received it is then the responsibility of the receiver to do three things:

1. Forward the email to the 'Sin Bin' - [sin.bin@kirklees.gov.uk](mailto:sin.bin@kirklees.gov.uk)

**How?** Highlight the email in your inbox and right click the mouse from the drop down menu, click on 'forward', type 'Sin Bin' into the forwarding box and click send. The email will then be considered by IT.

- 2. Delete the email from your computer
- 3. Inform your manager

Saving or not deleting emails and attachments that fall within this category is not only deemed offensive and is grounds for disciplinary action by the council but it also slows down computer communication by using up memory of computers and file servers.

### <span id="page-18-1"></span>**5. The use of the staff message boards**

The staff message boards are a facility on the council's intranet that allows employees to view and post messages relating to work and topics of general interest.

These boards must only be used during your own time (for example, at lunchtime), not during working hours.

- The staff notice board is intended for posting messages of general interest not for chit-chat, gossip or jokes. Users can also enter into business-related discussions of a non-confidential nature.
- The 'unclassifieds' board is for staff to advertise private items for buying or selling. Please delete your message as soon as you have sold your item. No trade or commercial selling is permitted.

Bear in mind that your message has the potential to be read by many others and as such should be written in a manner that does not offend. It is all too easy for written comments to be interpreted in a manner that was not implied. Any abuse of this privilege may result in disciplinary action.

### <span id="page-18-2"></span>**6. Misuse of electronic equipment**

Misuse is a serious disciplinary offence. The following are examples of misuse and you MUST NOT:

- Store, view, download or distribute material that is obscene, offensive or pornographic, contains violent images, or incites criminal behaviour or racial hatred
- Gamble using council equipment
- Use council equipment, including the telephone, mobile phone, fax and photocopying machine, excessively for non work matters
- Undertake political lobbying (councillors are exempt from this provision)
- Promote or run a commercial business
- Download or distribute games, music or pictures from the internet for personal use. They can bring viruses with them, use up capacity on the servers and potentially breach copyright*.*
- Spend council time on personal matters (for example, arranging a holiday, shopping, looking at personal interest websites). This may be treated as fraud.
- Store personal information on your system or network that uses up capacity and slows down the system (for example, personal photos, screensavers or wallpaper)
- Send emails around the 'office' or team which:
	- $\circ$  are critical about a member of the team
	- o contain specific or implied comments you would not say out loud in the team
	- $\circ$  contain inappropriate comments which could cause offence or harassment on
	- o the grounds of gender, race, disability, age, religion or sexual orientation
	- o have originated from a chain letter
	- o Conduct private and intimate relationships via email
- Download or copy software
- Take and/or transmit pictures of a member of staff on your mobile phone, camcorder or camera without the person's permission
- Give away all-user email lists or lists of large number of email users for non-council business. If in doubt, ask your manager.
- Blog
- Use internet chat rooms

### <span id="page-19-0"></span>**7. Monitoring and privacy**

The council's email, internet and telephone facilities are business systems, owned by the organisation. The council therefore reserves the right to track all use of the the council's IT systems. Usage will be monitored to ensure that the systems are being employed primarily for business reasons, that there is no harassment or defamation taking place and that employees are not entering into illegal transactions.

Employees need to be aware that internet sites visited are traceable, and that deleted or trashed messages or attachments can be recovered.

Any material stored on the council's network or being circulated via the council's email system has no rights of individual privacy. In accordance with RIPA (Regulation of Investigatory Powers Act 2000) monitoring or surveillance without an employee's knowledge can be carried out on internal email systems, or information stored on a server. It is permitted to intercept communications in this way so the council can ensure its systems are being used properly in accordance with council policies and are working correctly.

The monitoring of email, telephone calls, mobile phones and internal and external post, unless clearly identified as private and confidential and not expected to be opened in an employee's absence, will be carried out on a regular basis. General monitoring of this nature will be carried out in the normal course of the running of the council's business. As such, the monitoring would be regarded as falling outside RIPA as there is implied proxy access to all the council's communication systems for monitoring and interception of communications in order to deal with matters in an employee's absence for holiday, illness or other reason.

### <span id="page-20-0"></span>**8. Breaches and sanctions**

Failure to follow any aspect of this policy (either deliberately or accidentally) could lead to disciplinary action against you in accordance with the council's disciplinary policy which may result in dismissal.

**Appendix I** gives an explanation of the classifications used when investigating electronic communications misuse and is used as a guide. There may be material that does not readily fit into these categories.

**Appendix II** details the factors that are considered before deciding the appropriate sanction in cases of electronic communications misuse.

For information or any concerns you may have please contact:

- Your manager
- Your HR team
- IT Service Desk

### <span id="page-21-0"></span>**Appendix I: Classification of electronic communications misuse**

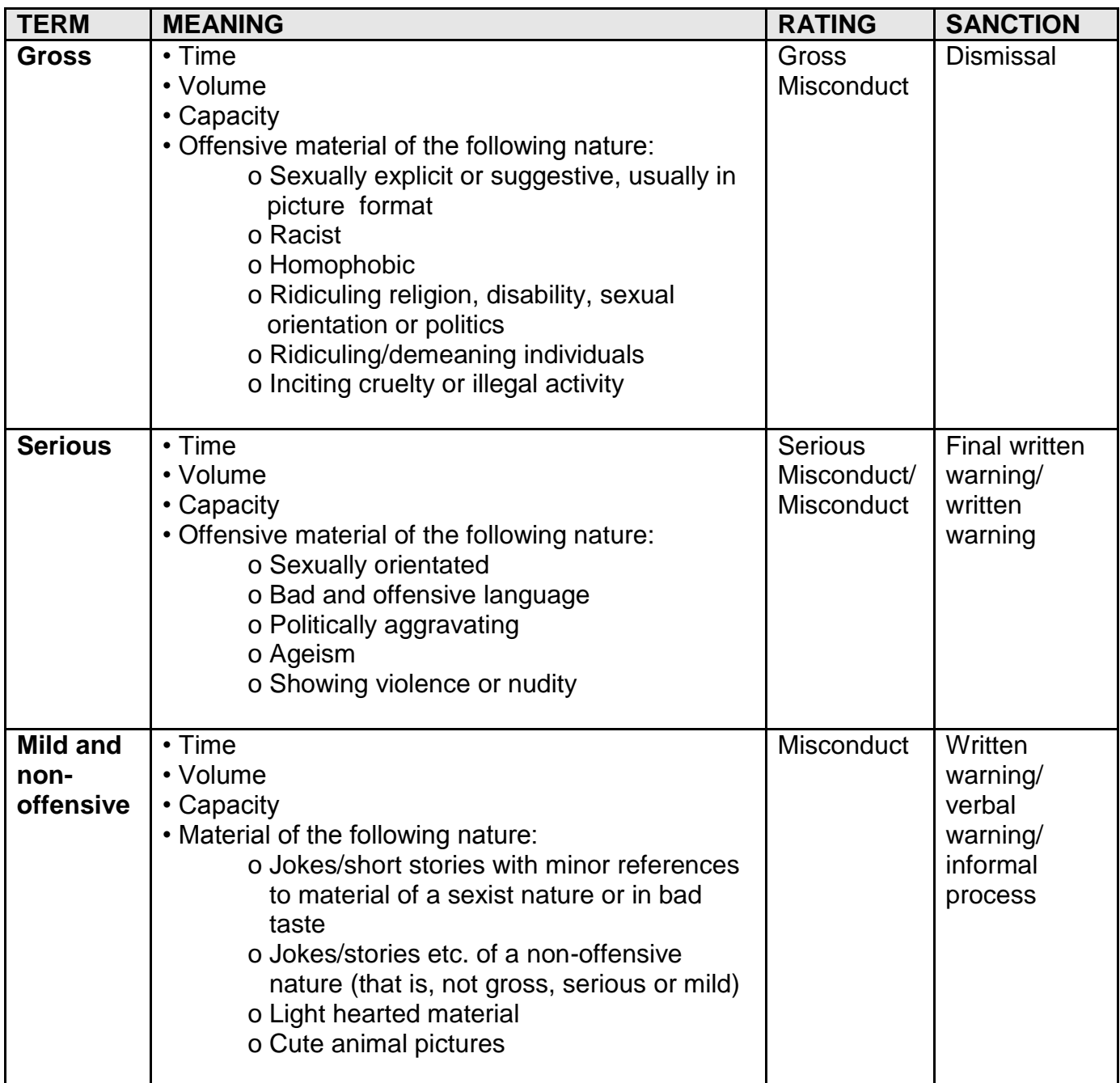

### **Definitions**

- **Capacity**  material that takes up a lot of capacity on the hard drive of the email account
- **Time**  personal use could be considered tantamount to fraud
- **Volume**  the numbers being received and/or sent on

### <span id="page-22-0"></span>**Appendix II: Factors to consider**

### **Factors to take into consideration before deciding the appropriate sanction in cases of email and internet abuse**

If the allegations are proven, then consideration should be given to whether they are gross misconduct or other misconduct. Gross misconduct can be defined as misconduct for which dismissal would be appropriate without previous warnings. If the misconduct is not gross, then dismissal would not normally be appropriate without previous warnings.

Before reaching a decision on the appropriate sanction, the following factors should also be taken into account:

### **1. Seniority**

Has the manager failed to set an example to the team? Has the manager challenged inappropriate behaviour amongst the team being managed?

#### **2. Realisation of misconduct**

Has the employee understood the implications of the breach of discipline?

#### **3. Behaviour change**

Is the employee likely to repeat the misconduct, or is a desired change in behaviour likely?

### **4. Coercion**

Did the employee feel pressure to join in these activities, either through their peers or, more worryingly, their manager?

#### **5. Instigator**

Is the employee at the heart of the email abuse, encouraging and/or promoting the distribution of material?

#### **6. Recipients**

#### **7. Policies breached**

#### **8. Environment**

Have the images been viewed in an area where clients, service users or members of the public might be able to see it?

#### **9. External contact**

Has material been exchanged with those outside the organisation which would increase the risk of reputation of the council being damaged?

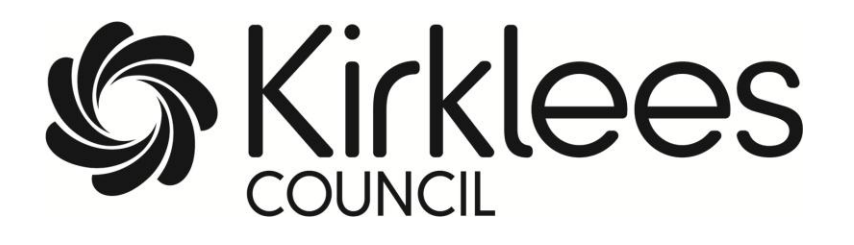

## **Information Security Policy**

**Helping you safeguard council information, equipment and reputation**

**December 2011**

**The council's Management Board approved this policy on 12 December 2011.**

### **Contents**

Introduction

- 1. Organisational Security
- 2. Personal Security
- 3. Security of Information
- 4. Physical Security
- 5. Computer Security
- 6. More Information
- 7. Legal Context

### **Introduction**

This Security Policy document summarises what is expected of all Kirklees Council employees in the course of their duties and while on council premises.

Its aim is to protect the council's customers, employees, assets (including information assets), finances and reputation by reducing the risk of:

- Harm to individuals
- Accidental loss or damage to assets
- Unintended change to, or disclosure of, personal and confidential information
- Deliberate and harmful acts carried out through lack of awareness of their consequences

It applies to:

- All services of the council
- All employees of the council, both permanent and temporary
- Councillors
- Any other person, or organisation, working for the council or on council premises

This policy document provides the information necessary to enable staff and others to meet their general responsibility to safeguard the council's information and other assets.

### **Personal Data and Sensitive Data**

Any reference to **personal data** in this document means private information, whether in electronic or written form, about identifiable clients, employees, members of the public or any other persons. **Sensitive** personal data includes sensitive information about a living, identifiable individual for example, information which relates to their racial or ethnic origin, political beliefs or to their physical or mental health.

### **Detailed Guidance**

Detailed guidance on all aspects of Information Security in this policy can be found on the intranet under Information security.

### **Government Connect**

Kirklees Council has been accredited as Government Connect Compliant. This means that our infrastructure, technology and working practices have been assessed as secure, and we are able to use facilities provided by Government Connect for secure information exchange between the council and central government departments. This policy forms part of our compliance with Government Connect.

For further information and advice on information security and on this policy, contact the [Information Access and Security Officer](mailto:infosec@kirklees.gov.uk)

### **1. Organisational Security**

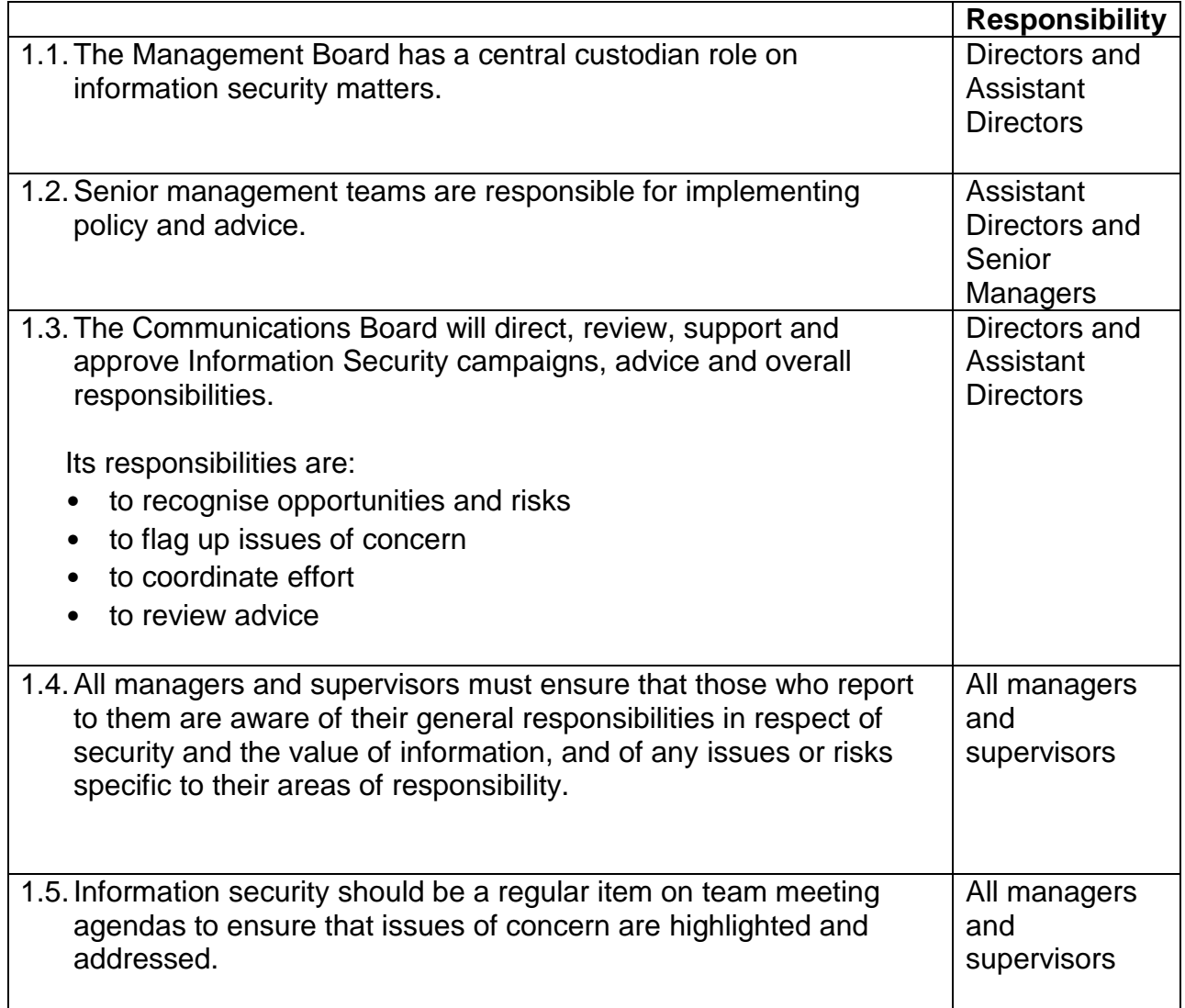

### **2. Personal Security**

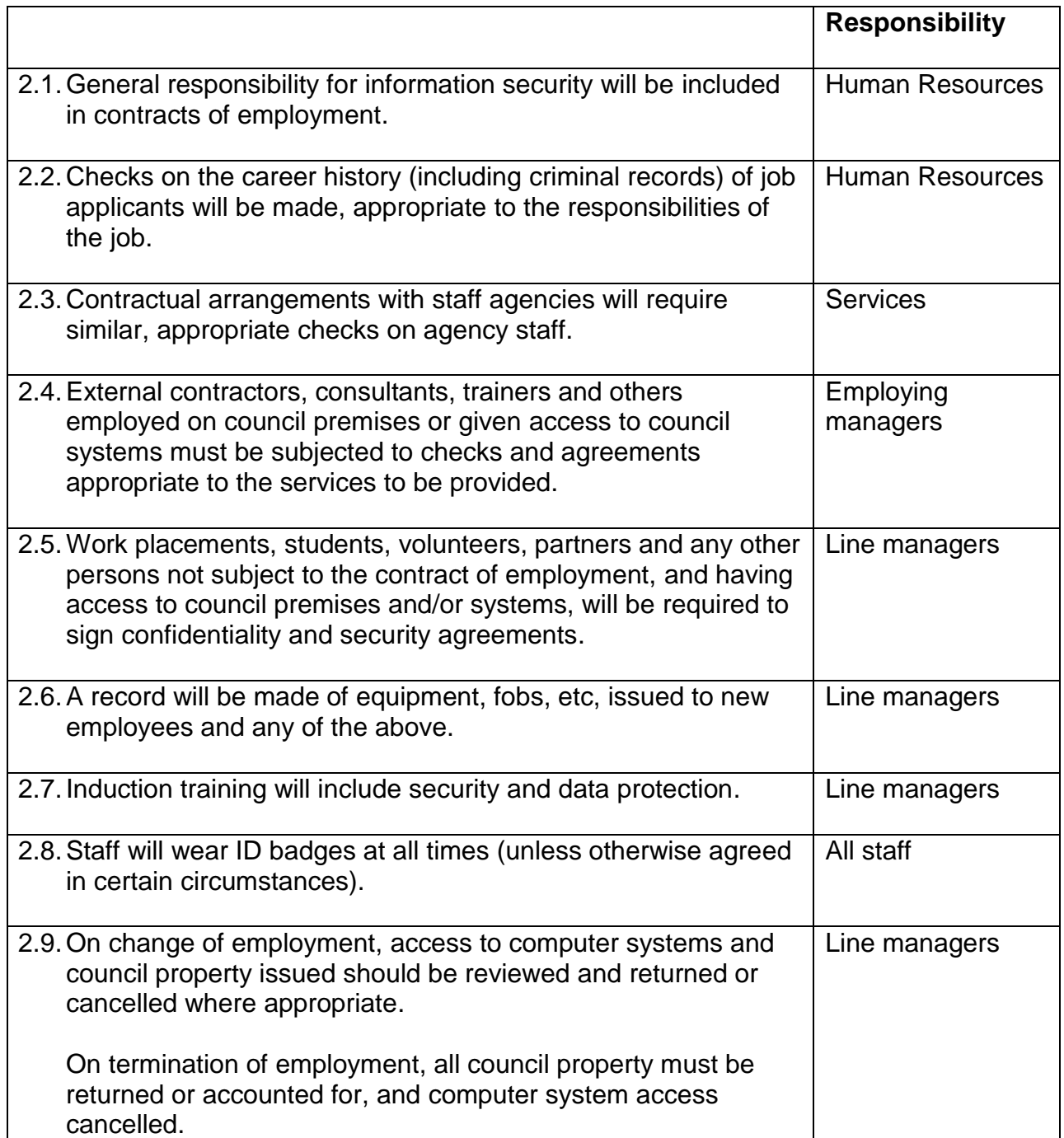

### **3. Security of Information**

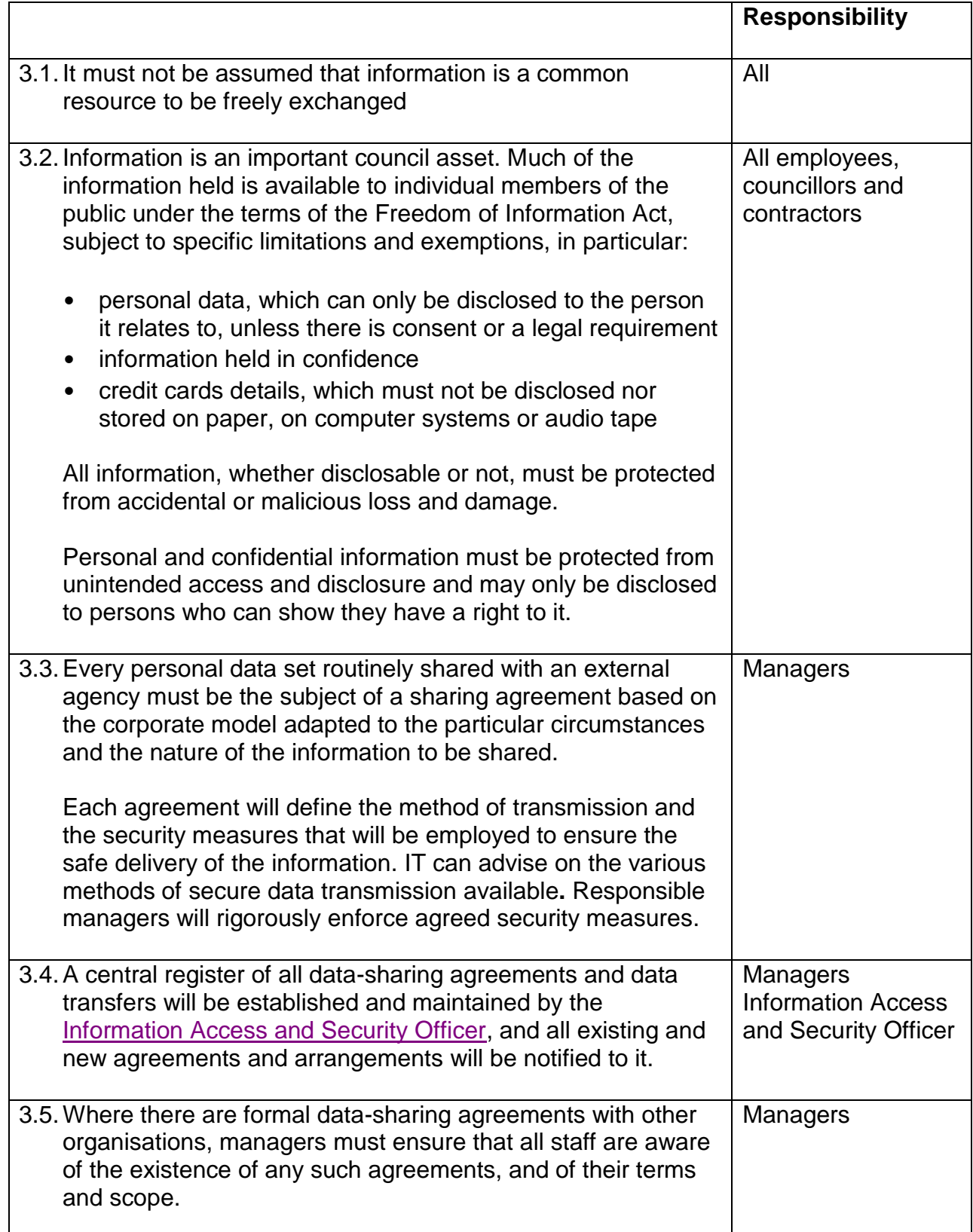

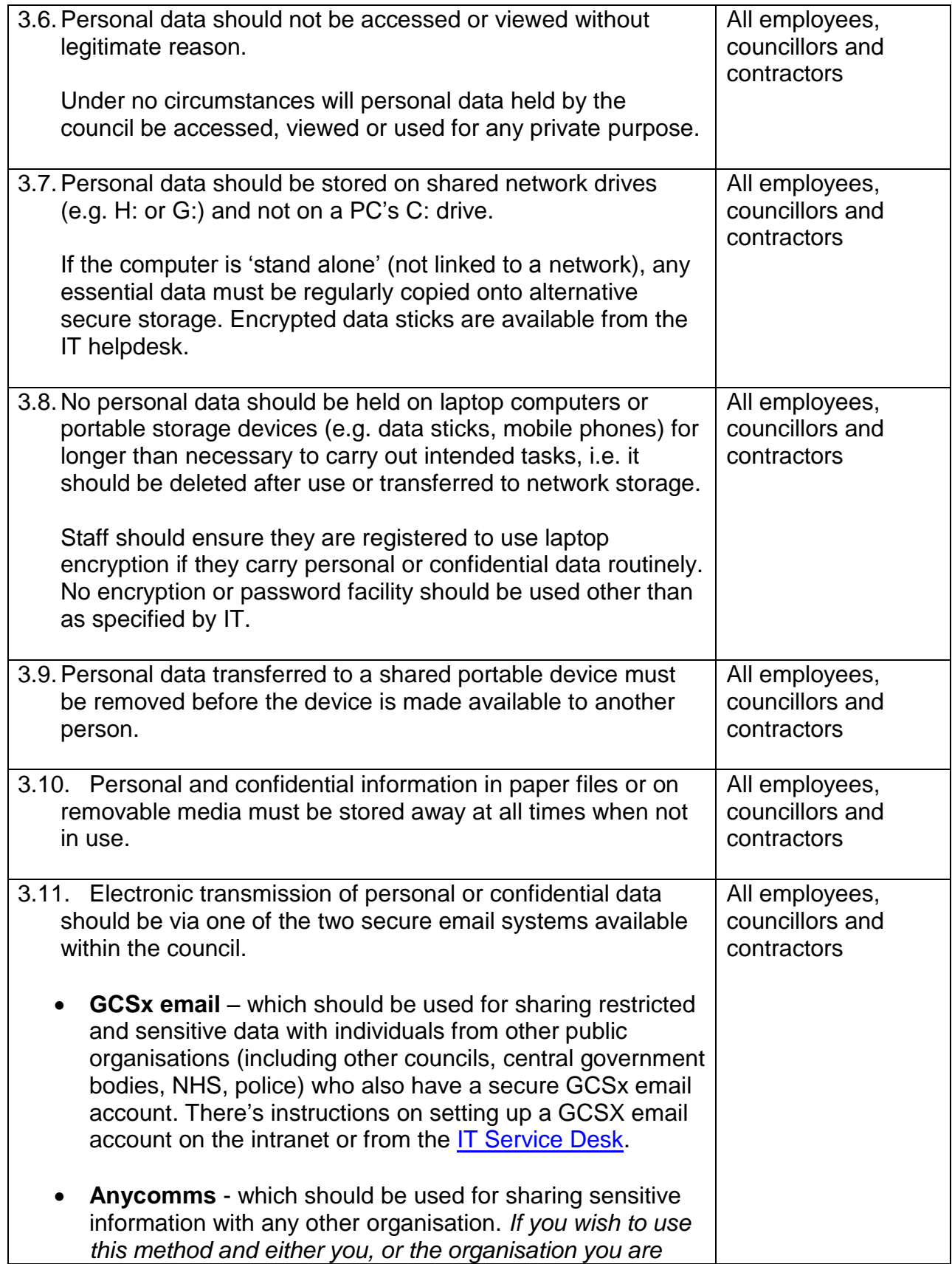

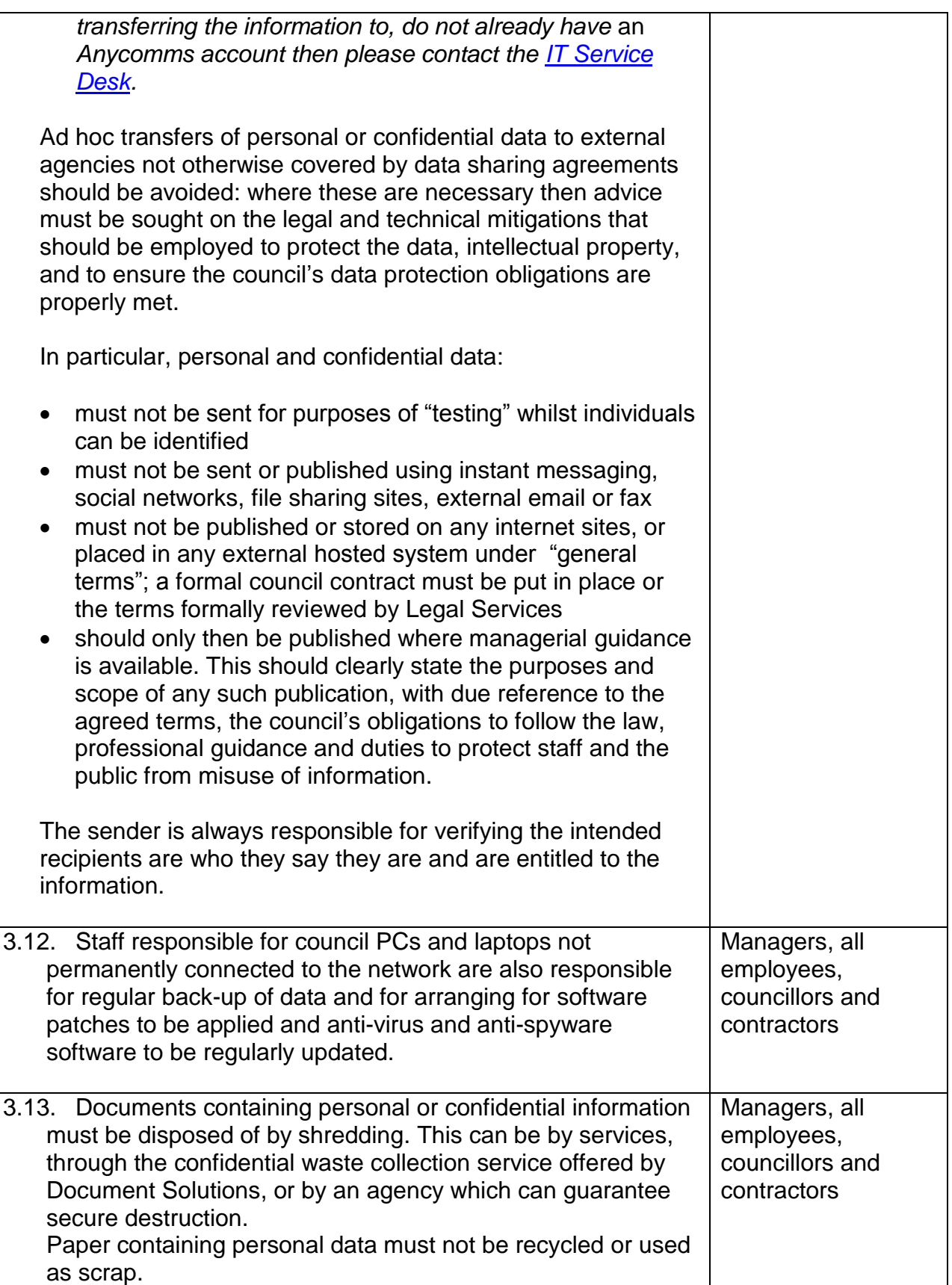

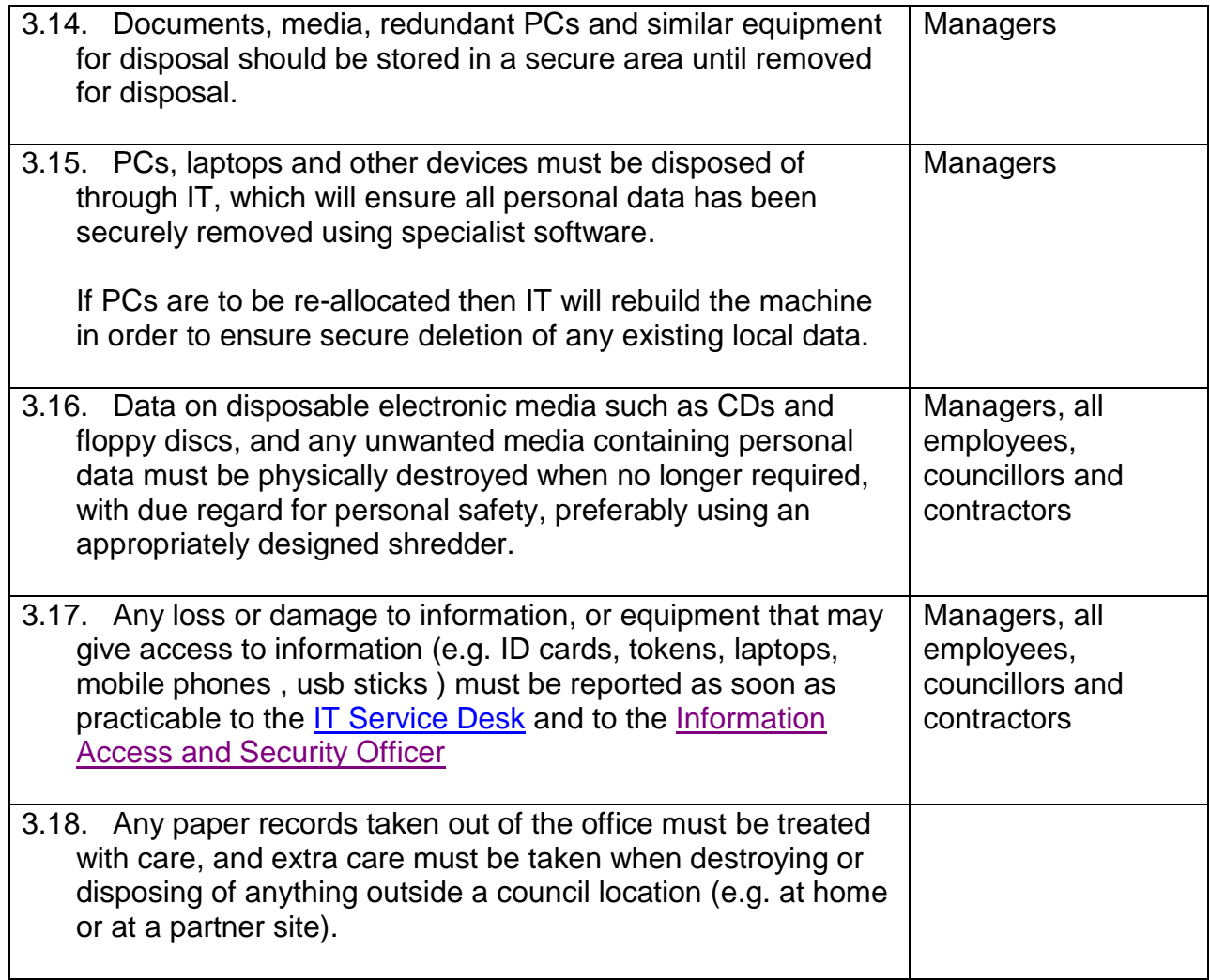

### **4. Physical Security**

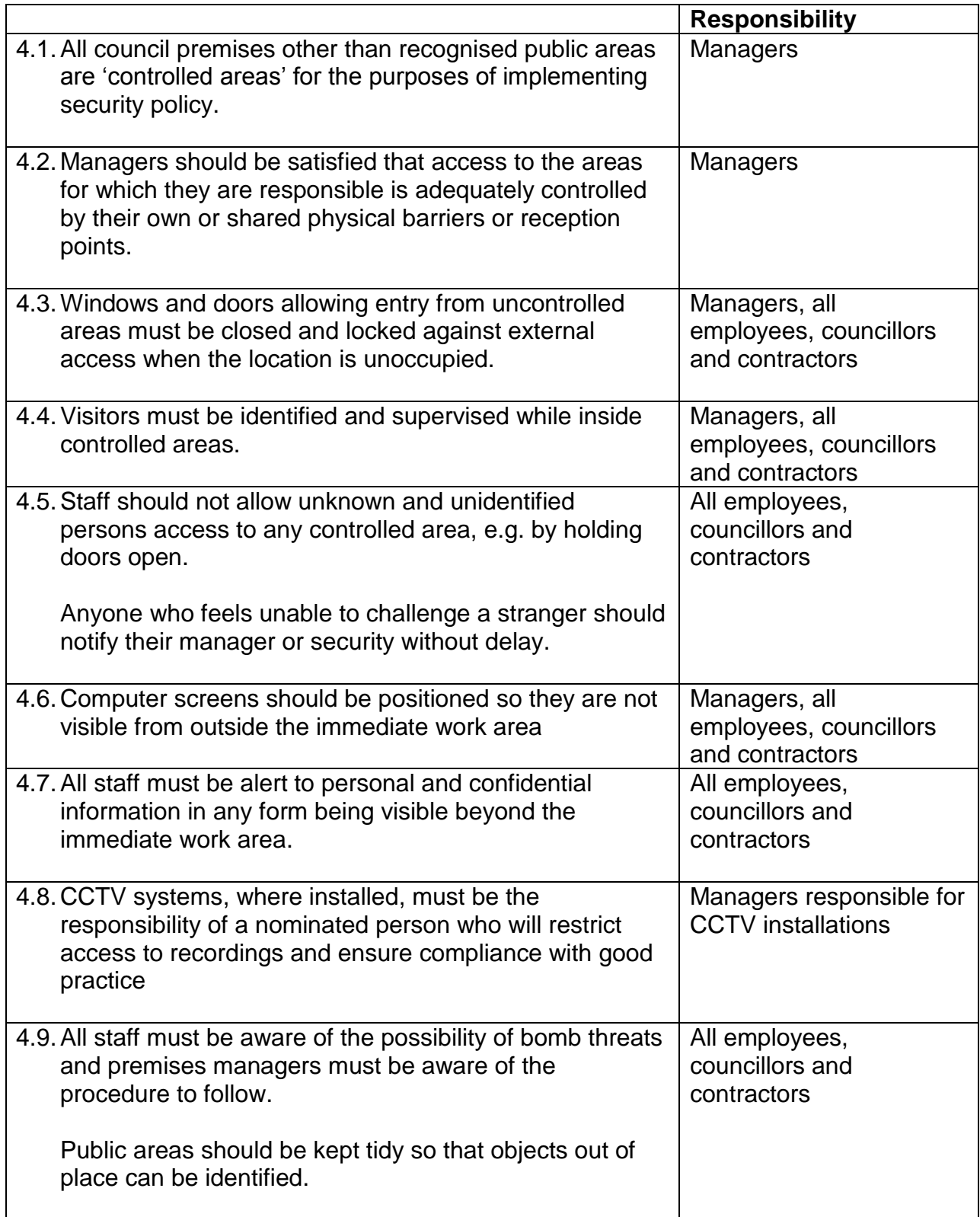

### **5. Computer Security**

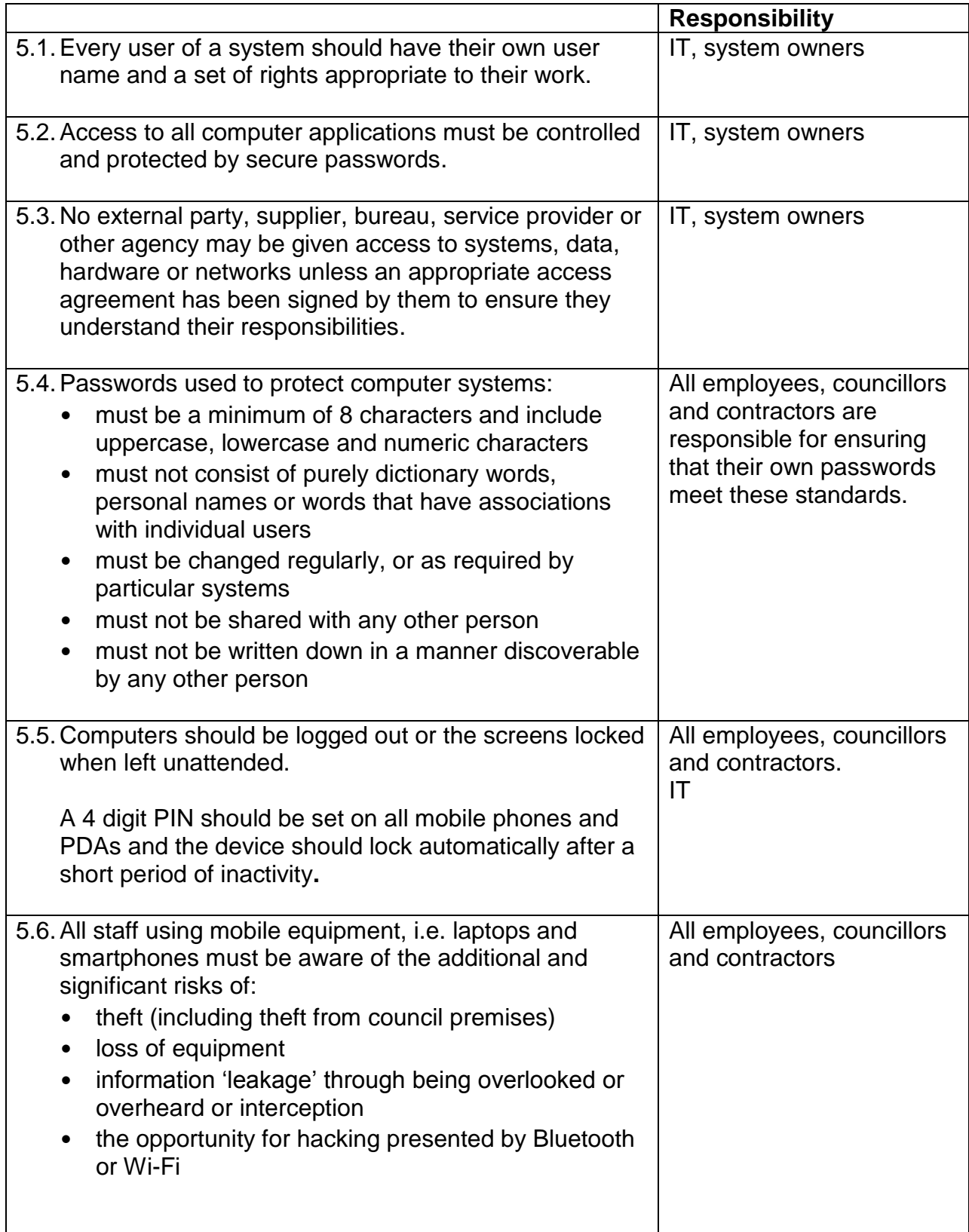

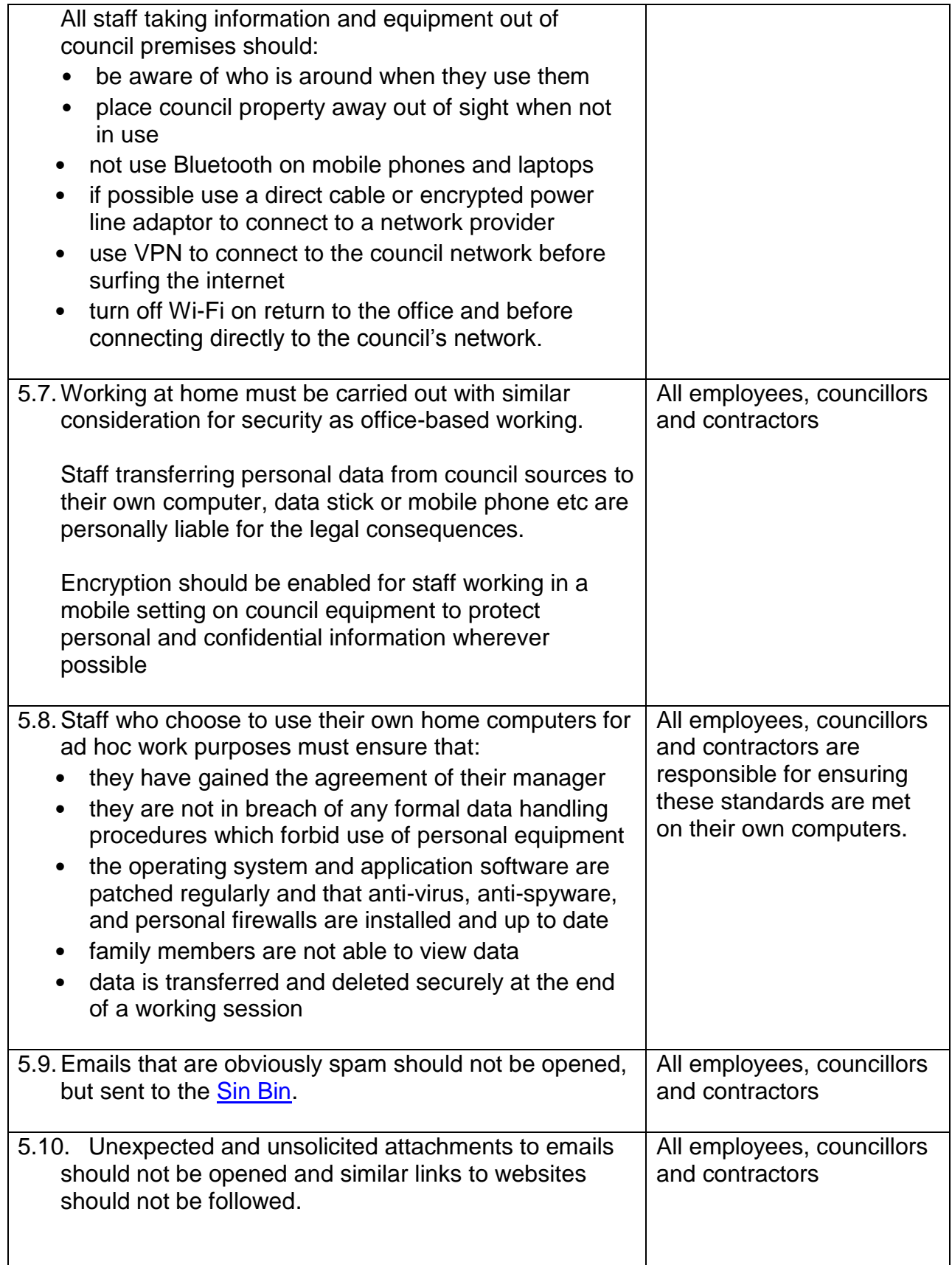

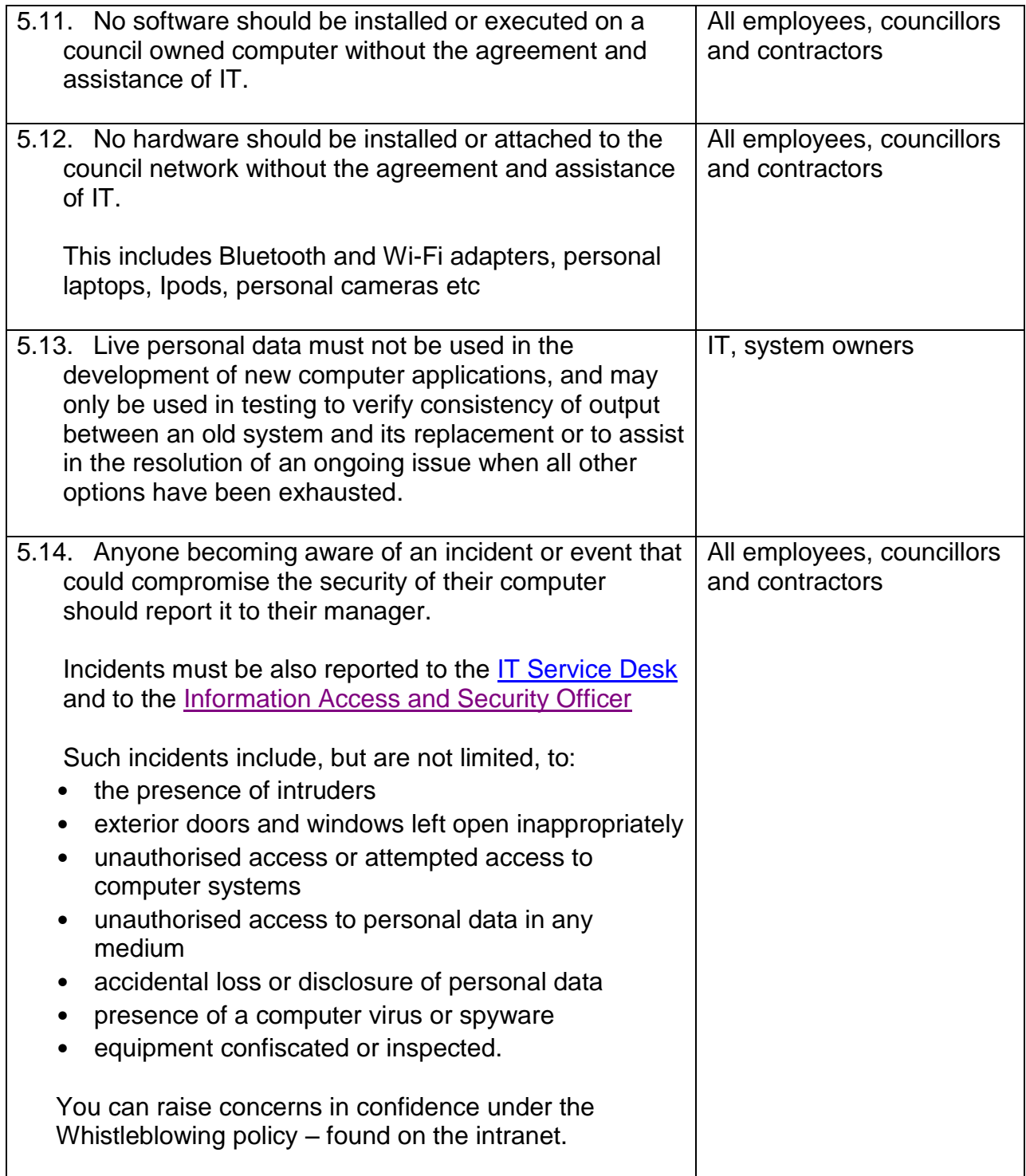

### **6. More Information**

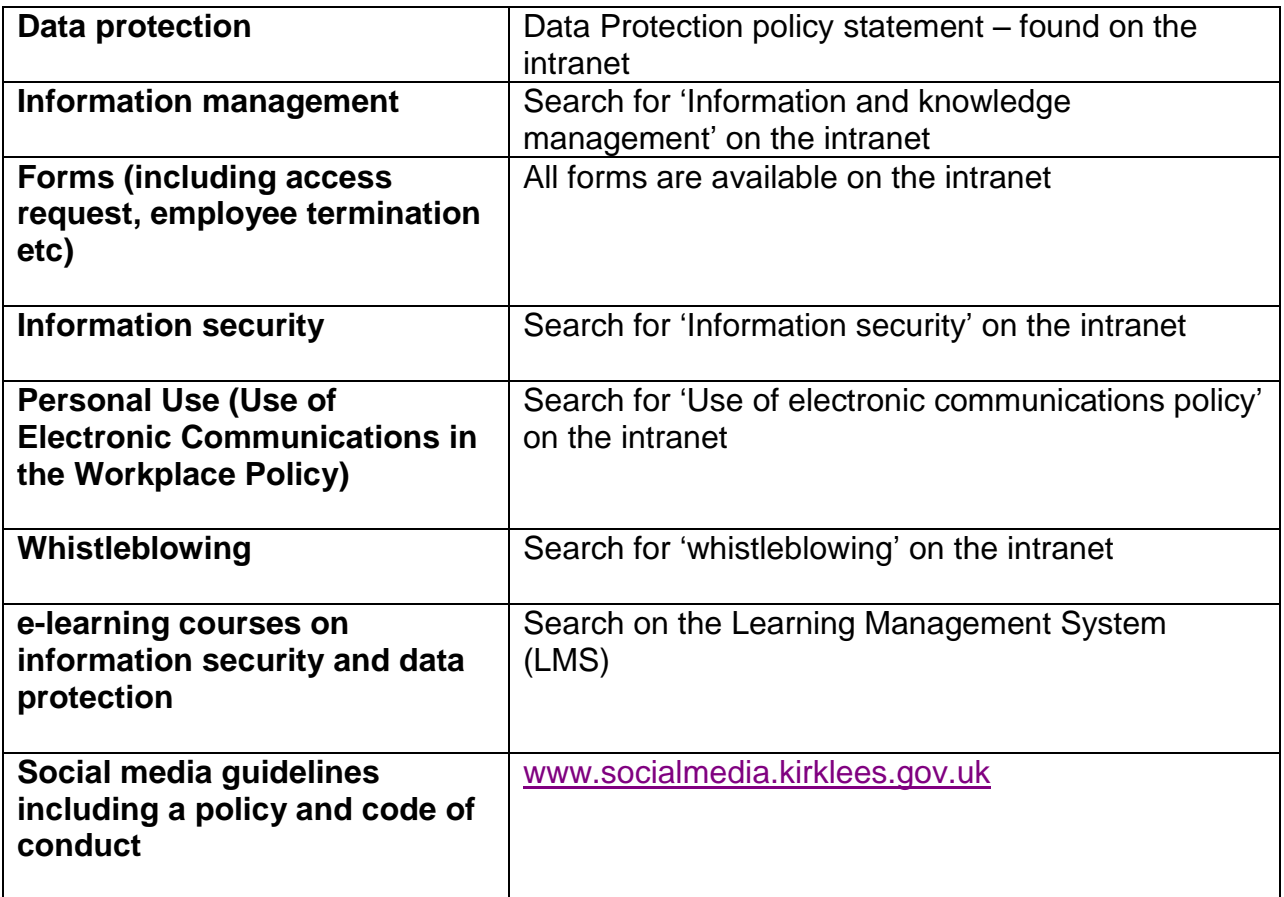

### **7. Legal Context**

### **Data Protection Act 1998**

Defines personal data and regulates all aspects of its use and processing.

### **Computer Misuse Act 1990**

Prohibits unauthorised access to computer material, unauthorised access with intent commit or facilitate commission of further offences, and unauthorised modification of computer material.

### **Copyright, Designs and Patents Act 1988**

Covers the copying of proprietary software.

### **Regulation of Investigatory Powers Act 2000**

Part III: Investigation of electronic data.

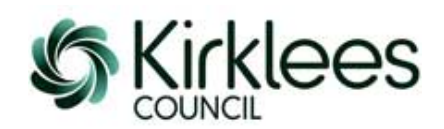

### **Removable Media Policy for Kirklees Council**

While recognising the use of removable media across the council is essential to our business needs, the introduction and use of unauthorised removable media can present a significant risk to Council Data. Kirklees Council has a duty of care to protect sensitive data and prevent the unauthorised disclosure of council information to unsolicited third parties and ensure the integrity of the data we maintain as stipulated in The Data Protection Act 1998. The use of unauthorised Removable Media also increases the risk to the IT Infrastructure through the introduction of malware, spyware or Trojans onto the network.

This policy is designed to provide information and advice to assist with the administration and use of removable media and provides guidelines for the controlled use of permitted devices.

### **Definition of Removable Media:**

- USB Memory Sticks, also known as pen drives or flash drives
- Optical Disks such as CD and DVD Drives
- External Hard Drives
- Mobile Devices such as Smartphones, IPads, IPods, IPhones, Android devices and MP3 Players
- Digital Cameras
- Media Card Readers

#### **Policy:**

The use of removable media is not prohibited, but will be controlled and managed by the IT Services department for Kirklees Council. Any removable media that has not been authorised by IT Services will be available in a read-only capacity.

Writable USB Memory Sticks can be supplied, on request, by IT Services to ensure the security of council data through the use of 256 AES Encrypted devices which will be authorised and permitted for use. All other forms of unencrypted Memory Sticks, or pen drives will only be allowed in a 'read-only' capacity for use on Council workstations.

All optical disks, both fixed and removable, will be set to a 'read-only' state to reduce the risk of unprotected data being transferred to a CD or DVD disk and being removed from the council. Exceptions to this rule will be documented and regularly reviewed by IT Services.

Any sensitive council data stored on removable media is the responsibility of the officer who utilises the device and care must be taken to ensure the integrity and safekeeping of the data contained on the device. The data must remain encrypted and cannot be transferred using other methods to a non-secure location. In order to minimise physical risk, loss, or theft, all storage media must be stored in an appropriately secure and safe environment.

All officers who use encrypted Memory Sticks need to be aware that should they lose the password, then all data will be erased from the disk and the disk reformatted, therefore the encrypted removable media must not be used to store data that is not centrally secured and backed up elsewhere.

When using an encrypted memory stick or pen drive that has been supplied by IT Services, it must be protected by an 8 character complex password that adheres to section 5.4 of th[e Information Security Policy.](http://intranet.kirklees.gov.uk/getattachment/f3179f41-e84b-489f-8239-1a5418504ce0/Information%20Security%20Policy.aspx)

Removable Media Policy v3 Created: 09/08/2013 - Amended: 08/04/2015

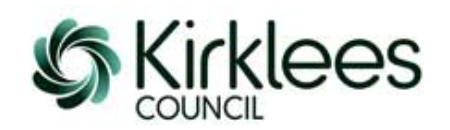

Authorised encrypted removable media must only be used to conduct council business and cannot be used by any employee for personal use, or for the distribution of copyrighted materials.

All authorised and distributed encrypted Memory Sticks should be returned to IT Services when a member of staff leaves the council where IT Services will securely reformat the disk and re-distribute the device if necessary.

All workstations used by employees with authorised removable media devices must also contain regularly maintained and updated Anti-Virus software to prevent the transmission of malware between devices.

The use of removable media by external contractors, suppliers or temporary workers should be risk assessed before being authorised. The use of removable media devices by the general public will only be permitted on designated 'Public Access' workstations where additional security has been implemented to prevent any association with the council's internal IT systems.

#### **Application of the Policy:**

It is the policy of Kirklees Council to restrict the use of any unauthorised removable media and to ensure that secure methods of data transfer are adopted through the use of encrypted devices where possible.

All requests for additional access to removable media devices must be made through the IT Service Desk (860 46888 or [it.servicedesk@kirklees.gov.uk](mailto:it.servicedesk@kirklees.gov.uk) ) where advice will be provided. The use of any device that has not previously been authorised will require the completion of Removable Media Exemption Request Form and line manager authorisation to allow IT Services to assess the needs of the business and consider the impact.

Non-compliance of this policy could have a significant effect on the operation of the Council and may incur financial loss, reputational damage and an inability to provide essential services to our customers; therefore only in exceptional cases should a request be made.

#### **Responsibilities:**

It is the duty of all employees to inform the Information Security officer of any breaches, or suspected breaches to the security of the data held on an encrypted media who will, with the assistance of IT Services, investigate the incident.

It is the responsibility of IT Services for Kirklees Council to regularly review the Removable Media Policy and where necessary amend and update the information.

Members of staff are required to be aware of the Kirklees [Information](http://intranet.kirklees.gov.uk/getattachment/f3179f41-e84b-489f-8239-1a5418504ce0/Information%20Security%20Policy.aspx) Security Policy and the Removable Media Policy enforces section 5.12. If additional access, granted via the above process, is no longer required, it is the requester's responsibility to inform IT Services so access can be removed.

Removable Media Policy v3 Created: 09/08/2013 - Amended: 08/04/2015

### **Office 365 - How to update your 2 step verification mobile phone number**

Use the following instructions if you want to update the mobile phone number you use to receive your 2 step verification code.

#### Go to Office.com

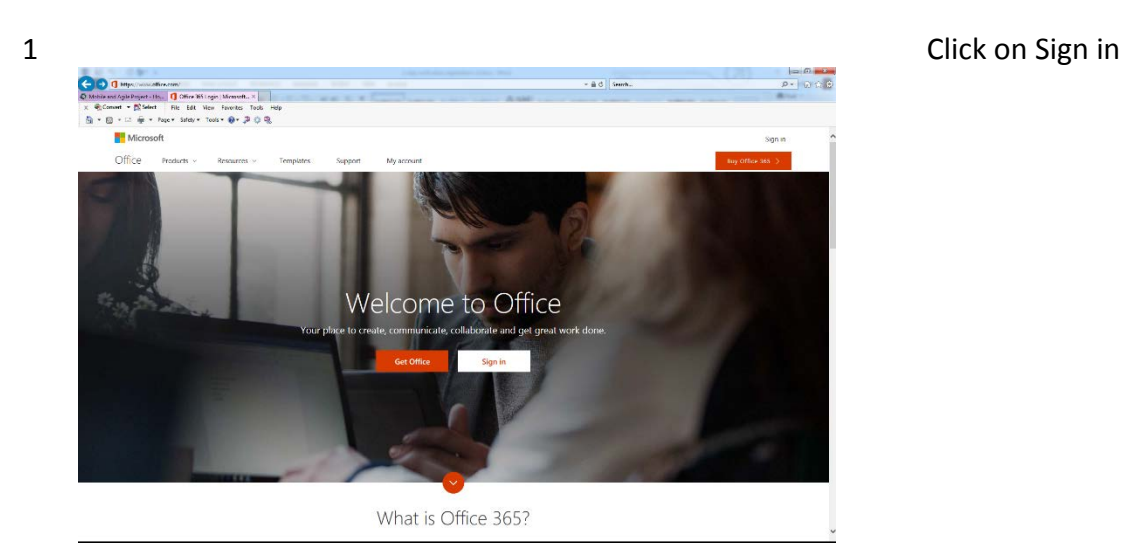

2 Enter your email  $\frac{1}{2}$ **It's** Survive **HE** Microsof

address e.g. [firstname.lastnam](mailto:firstname.lastname@kirklees.gov.uk) [e@kirklees.gov.uk](mailto:firstname.lastname@kirklees.gov.uk) or @knh.org.uk if you work for KNH.

If you're not connected to the Council network you'll be asked to enter your password, use your usual password.

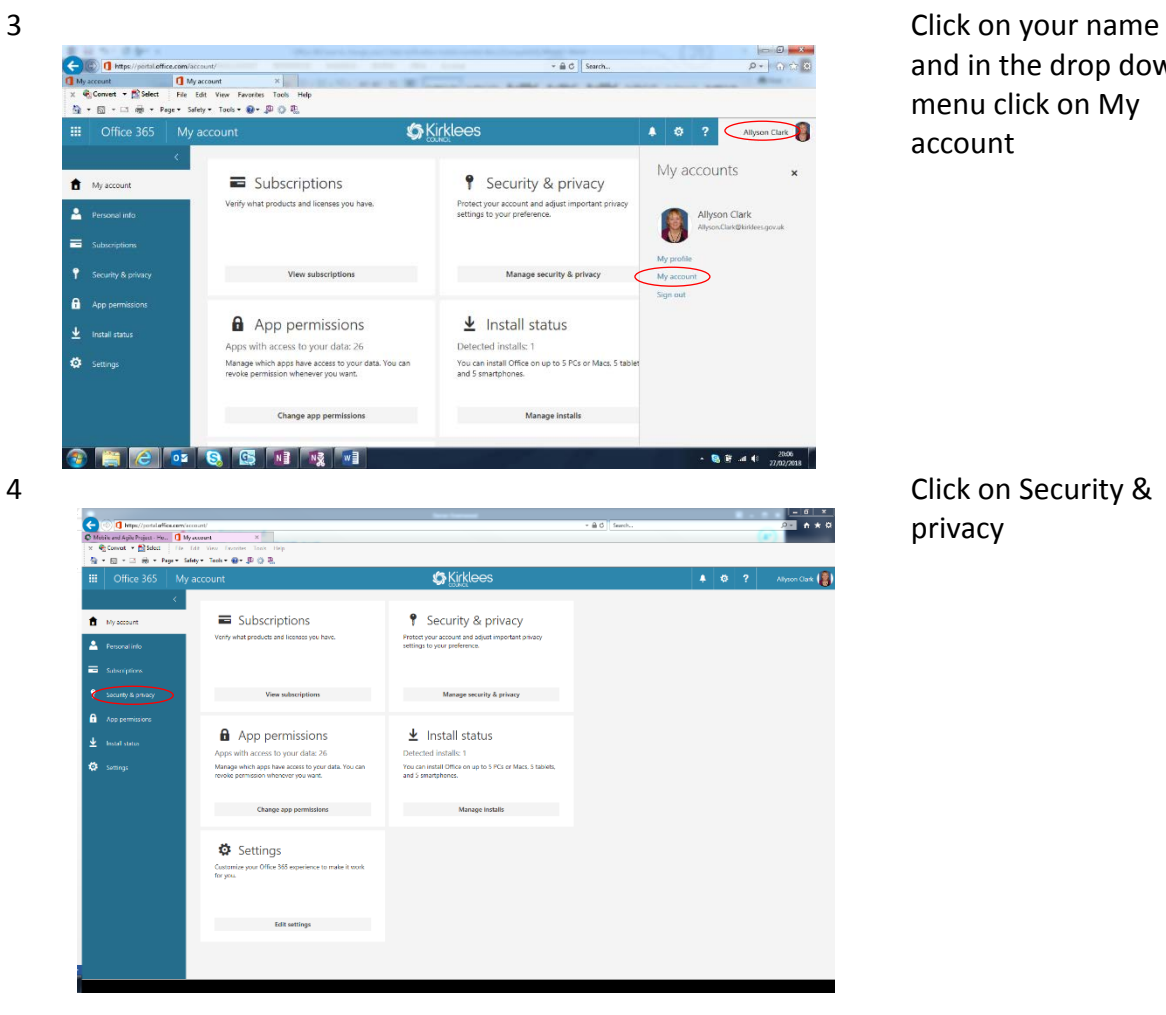

and in the drop down menu click on My account

privacy

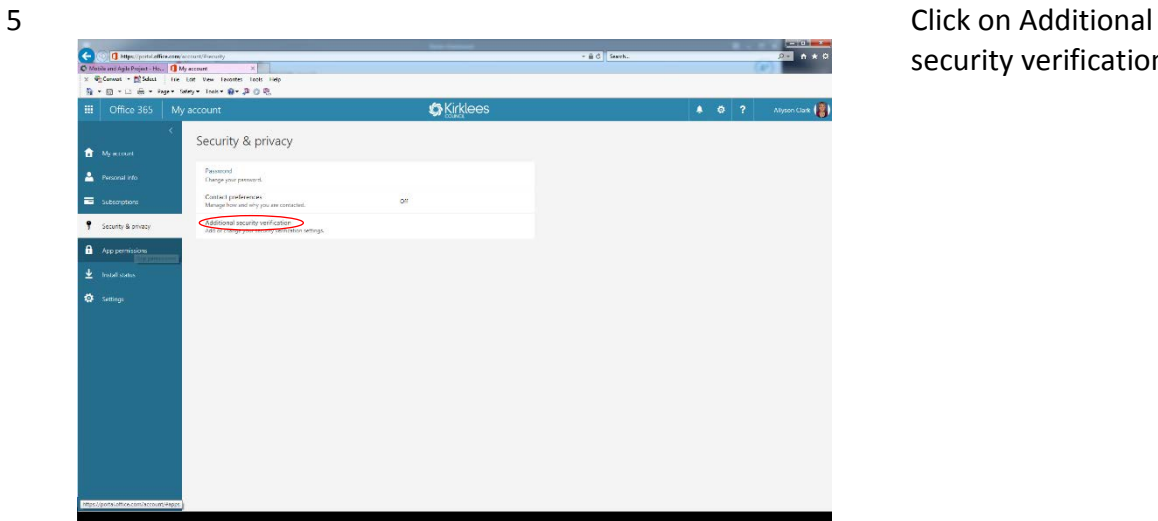

security verification

March 2018 – V1

6

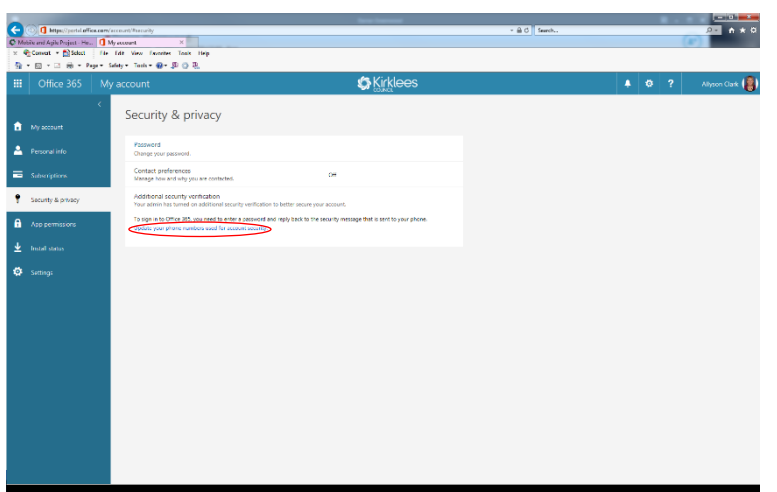

 $\circledcirc$ 

**O**Koklees Enter code We've texted y Click on Update your phone numbers used for account security A code will be sent to your current mobile phone number

7 Enter the code sent to your phone and click on verify

 $\overline{\bullet}$   $\overline{\bullet}$  \*  $\circ$ 

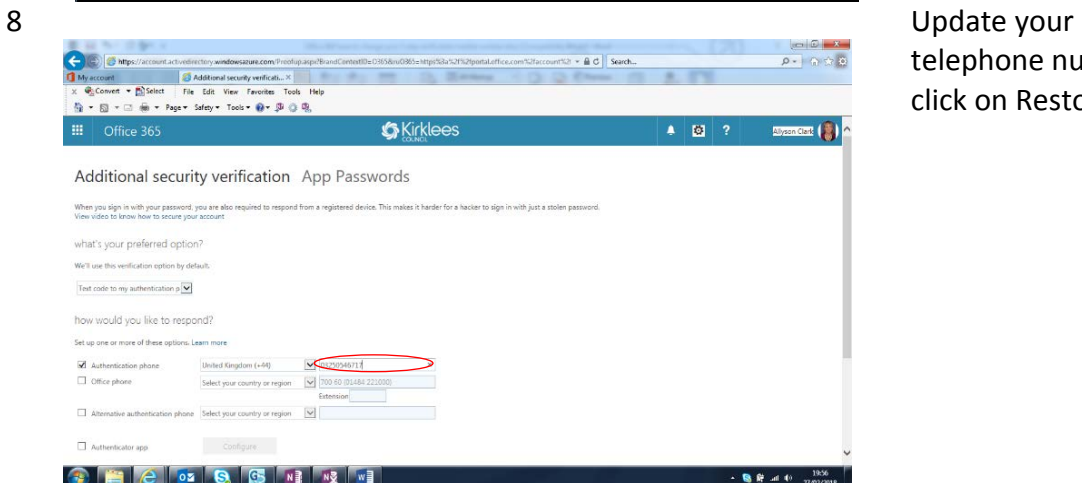

telephone number and click on Restore

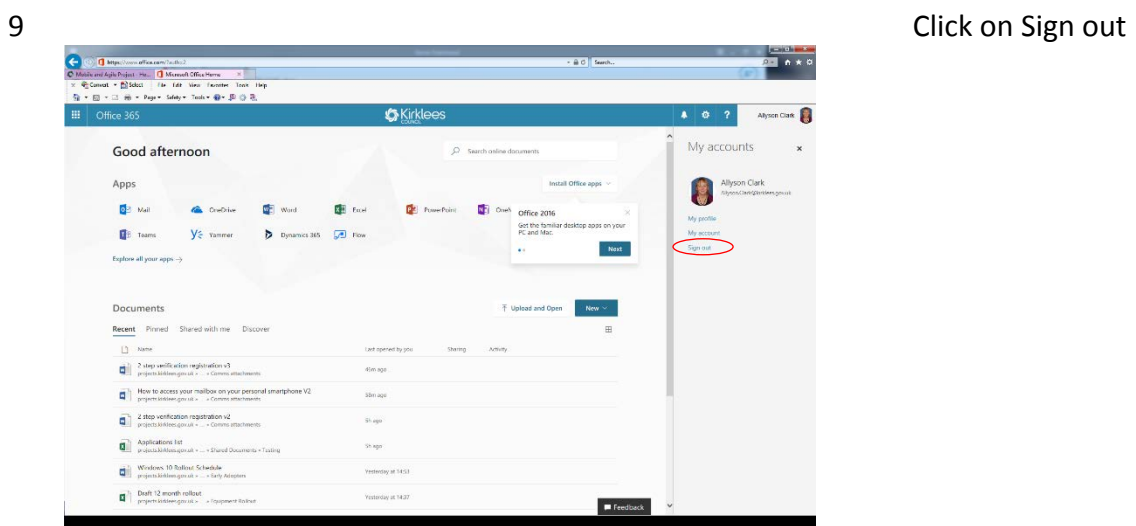